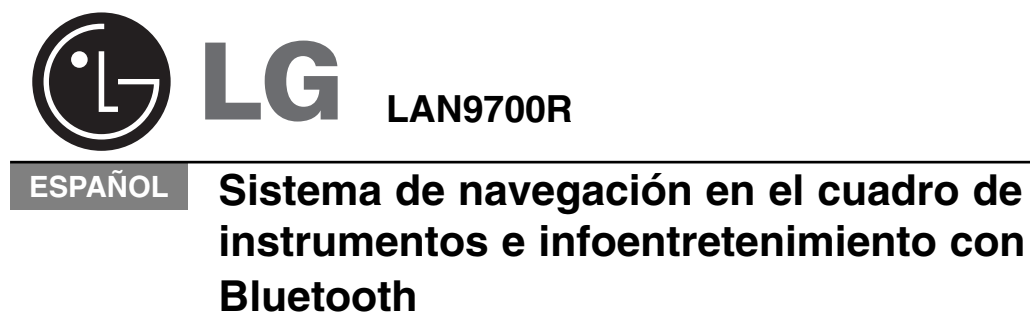

Lea atentamente el manual antes de utilizar la unidad. Lea detenidamente el contenido de esta tarjeta de Garantía.  $\overline{\phantom{a}}$ 

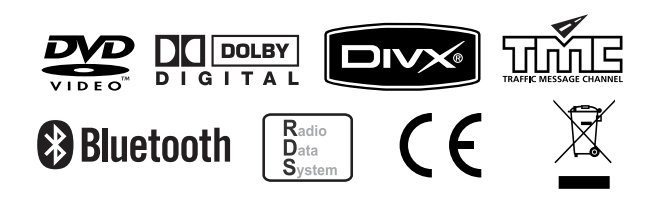

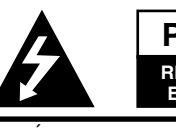

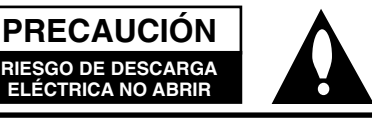

PRECAUCIÓN : NO RETIRE LA CARCASA (O CUBIERTA POSTERIOR) A FIN DE REDUCIR EL RIESGO DE DESCARGAS ELÉCTRICAS. NO INTENTE REPARAR LAS PIEZAS INTERNAS. DELEGUE TODAS LAS LABORES DE REPARACIÓN A PERSONAL DE MANTENIMIENTO CUALIFICADO.

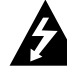

El símbolo del relámpago con punta de flecha dentro de un triángulo equilátero está pensado para alertar al usuario de la presencia de voltajes peligrosos no aislados en el interior del producto, que podrían tener la suficiente magnitud como para constituir un riesgo de descarga eléctrica.

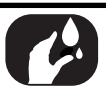

A fin de reducir el riesgo de incendio o descarga eléctrica, no exponga el producto a salpicaduras de agua, lluvia o humedad.

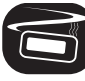

La temperatura en el exterior de la unidad puede ser extremadamente alta, utilice la unidad después de realizar una correcta instalación en su vehículo.

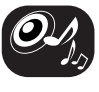

Mientras conduce, mantenga el volumen del sonido a un nivel adecuado.

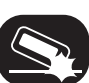

No lo deje caer, y evite siempre los golpes fuertes.

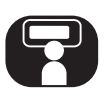

El conductor no debe mirar el monitor mientras conduce. Si lo hiciera podría descuidar la conducción y provocar un accidente.

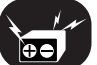

Esta unidad es apta para vehículos con una batería de 12 voltios y una puesta a tierra negativa. Antes de instalar la unidad en un vehículo recreativo, en un camión o autobús, compruebe el voltaje de la batería a fin de evitar posibles cortocircuitos en el sistema eléctrico; asegúrese de desconectar el cable de la batería  $\bullet$  antes de comenzar la instalación.

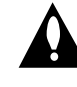

El signo de exclamación dentro de un triángulo equilátero está diseñado para alertar al usuario de la presencia de instrucciones importantes de operación y mantenimiento (reparación) en la documentación incluida con el aparato.

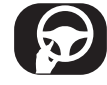

Conduzca siempre de forma segura. Evite distraerse con el sistema de navegación mientras conduce y esté siempre atento a todas las condiciones de todas las condiciones de conducción. No modifique las configuraciones o ninguna función. Apártese de la calzada de forma segura y legal antes de iniciar tales acciones.

Por razones de la seguridad, ciertas funciones estarán deshabilitadas excepto cuando el freno de mano esté activado.

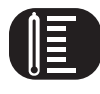

No utilice el equipo durante muchas horas seguidas o a temperaturas extremadamente bajas o altas  $(-10^{\circ} \text{ C a } 60^{\circ} \text{ C}).$ 

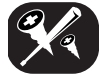

No desmonte la cubierta ni el panel posterior de este producto a fin de reducir el riesgo de descargas eléctricas. No existen piezas reparables por el usuario en el interior de esta unidad. Delegue todas las labores de reparación a personal de mantenimiento cualificado.

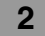

#### **Acerca de esta unidad**

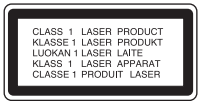

#### **PRECAUCIÓN:**

Este producto utiliza un sistema láser. Para garantizar un uso correcto de este producto, por favor, lea

detenidamente el manual del propietario y guárdelo para futuras referencias. Si la unidad precisa mantenimiento, póngase en contacto con un centro de servicio autorizado. La realización de controles, ajustes o llevar a cabo procedimientos distintos a los aquí especificados podría resultar en una exposición peligrosa a la radiación. Para evitar la exposición directa al rayo láser, no intente abrir la carcasa. Radiación del láser visible al abrirla. NO MIRE DIRECTAMENTE AL LÁSER.

#### **Eliminación de su antiguo equipo**

- 1. Cuando este símbolo de un contenedor con ruedas cruzado por una X esté grabado en un producto, significará que está cubierto por la Directiva europea 2002/96/CE.
- 2. Debe deshacerse de todo producto electrónico separándolo de la basura municipal, llevándolo a las instalaciones designadas a tal efecto bien por el gobierno o bien por las autoridades locales.
- 3. La eliminación correcta de su antiguo equipo ayudará a evitar las potenciales consecuencias negativas para el medio ambiente y la salud pública.
- 4. Para obtener más información detallada acerca de la eliminación de su antiguo equipo, por favor contacte con su ayuntamiento, servicio de recogida de basura o la tienda donde adquirió el producto.

#### **Antes de instalar la unidad**

- Este producto está pensado para vehículos con una batería de 12 voltios y una puesta a tierra negativa. Compruebe el voltaje de la batería del vehículo antes de proceder a la instalación.
- Para evitar cortocircuitos en el sistema eléctrico, asegúrese de desconectar el cable de la batería (–) antes de comenzar la instalación.

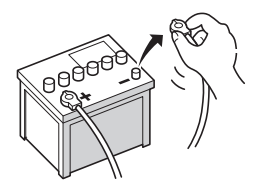

• Este producto no puede ser instalado en un vehículo que no disponga de una posición ACC (accesorio) en el interruptor de encendido.

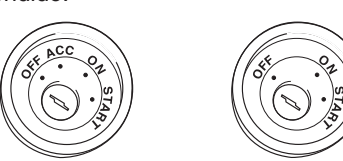

• El cableado del conector puede variar dependiendo del fabricante del vehículo, incluso cuando se utilizan conectores ISO. Es recomendable comprobar la disponibilidad del cableado del vehículo antes de conectar el estéreo del coche. Preste especial atención a la clavija 5, donde un fallo de conexión puede ocasionar daños en el vehículo o en la radio. Preste especial cuidado al realizar la instalación en los modelos de 1998 ó posteriores de VW/Audi/ Skoda/Seat, ya que puede existir una conexión de 12 V en la clavija 5, que podría dañar el estéreo del coche, o en los modelos Ford de 1997 ó posteriores con un conector ISO, en los que es posible ocasionar daños a los micro-ordenadores del vehículo en el caso de una conexión errónea. El uso de adaptadores de conectores ISO disponibles en el mercado puede facilitar la instalación.

### **Tipos de discos reproducibles**

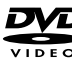

DVD (disco de 12 cm)

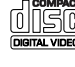

Video CD (VCD) (disco de 12 cm)

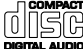

Audio CD (disco de 12 cm)

Además, esta unidad puede reproducir DVD±R, DVD±RW y CD-R o CD-RW que contengan títulos de audio, MP3, WMA, JPEG o DivX.

- Dependiendo de las condiciones del equipo de grabación o del propio disco CD-R/RW (o DVD±R/±RW), ciertos discos CD-R/RW (o DVD±R/±RW) no podrán reproducirse en la unidad.
- No pegue ningún sello ni etiqueta en las caras del disco (ni en la cara grabada ni en la rotulada).
- No utilice CDs de forma irregular (por ejemplo con forma de corazón u octogonales). Podría ser causa directa de averías.

### **Precauciones al manipular los discos y el reproductor**

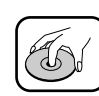

• Un disco sucio o defectuoso introducido en la unidad puede ser la causa de la interrupción del sonido durante la reproducción.

- Sujete el disco por los bordes internos y externos.
- No toque la superficie del lado no rotulado del disco.

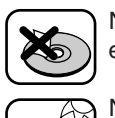

8 cm

No peque etiquetas de papel, cinta, etc. sobre la superficie del disco.

No exponga el disco a la luz directa del sol ni a altas temperaturas.

Esta unidad no reproduce discos de 8 cm (utilice únicamente discos de 12 cm).

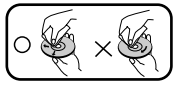

- Limpie el disco antes de la reproducción. Limpie el disco desde el centro hacia el exterior con la ayuda de un paño limpio.
- No utilice nunca disolventes, como benceno o alcohol, para limpiar el disco.

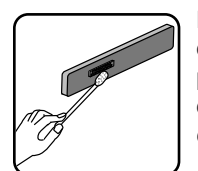

Limpie regularmente los contactos de la parte posterior del panel de control con un algodón empapado en alcohol.

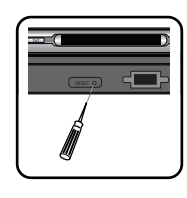

Si la unidad no funcionara correctamente, extraiga el panel de control y presione el botón RESET con la punta de un bolígrafo o utilizando una herramienta simular.

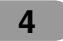

#### Acerca del símbolo  $\oslash$  en la **pantalla**

Si está viendo un DVD e intente realizar una operación, puede que ésta no se realice debido a la programación del disco. Cuando esto ocurre, la unidad indica la incidencia mostrando el botón  $\oslash$  en la pantalla.

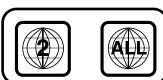

#### **Código de región**

Esta unidad está diseñada y fabricada para la reproducción de DVDs con software codificado para la región "2". Esta unidad sólo puede reproducir discos DVD marcados para la región "2" o para "ALL" (TODAS).

#### **Notas acerca de los códigos de región**

- La mayoría de los DVD llevan el icono del mundo con uno o más números claramente visibles en la cubierta. Este número debe coincidir con el código de región del receptor de DVD de su vehículo, o no podrá reproducir el disco.
- Si intenta reproducir un DVD con un código de región distinto al de su reproductor, el mensaje "Comprobar código de región" aparecerá en pantalla.

#### **Selección de sistema del monitor**

Debe seleccionar el modo de sistema adecuado para el monitor. Si la indicación "NO DISC" aparece en pantalla, mantenga presionado II durante más de 5 segundos para poder seleccionar un sistema (NTSC, PAL).

Si el sistema seleccionado no coincide con el sistema de su monitor, puede no mostrarse el color normal de la imagen.

- **NTSC :** Seleccionar cuando la unidad esté conectada al monitor NTSC.
- **PAL :** Seleccionar cuando la unidad esté conectada al monitor PAL.

### **INDICACIONES ACERCA DEL COPYRIGHT**

La ley prohíbe copiar, difundir, mostrar, emitir por cable, reproducir en público o alquilar material bajo copyright sin permiso expreso. Este producto dispone de la función de protección contra copia desarrollada por Macrovision. Las señales de protección contra copia están grabadas en algunos discos. Al reproducir las imágenes de estos discos en una unidad, se generará cierto ruido. Este producto incorpora tecnología de protección del copyright amparada por demandas de patentes de EE.UU. y otros derechos de propiedad intelectual de Macrovision Corporation y otros propietarios. El empleo de dicha tecnología debe contar con la autorización de Macrovision Corporation y es únicamente para uso doméstico y otros usos de visualización limitados, a menos que Macrovision Corporation especifique lo contrario. Está prohibida la ingeniería inversa o desmontar la unidad.

Este producto ha sido fabricado en conformidad con la Directiva 2006/28/CEE (ANEXO I , 3.2.9), 72/245/CEE, 99/5/EC y 2006/95/CE.

#### **Representante europeo:**

**5**

LG Electronics Service Europe B.V. Veluwezoom 15, 1327 AE Almere, The Netherlands (Tel : +31-036-547-8940)

"Fabricado bajo licencia de Dolby Laboratories. "Dolby" y el símbolo de la doble-D son marcas comerciales de Dolby Laboratories." "El logotipo DVD es una marca comercial del formato DVD/logotipo de Licensing Corporation".

# **Índice**

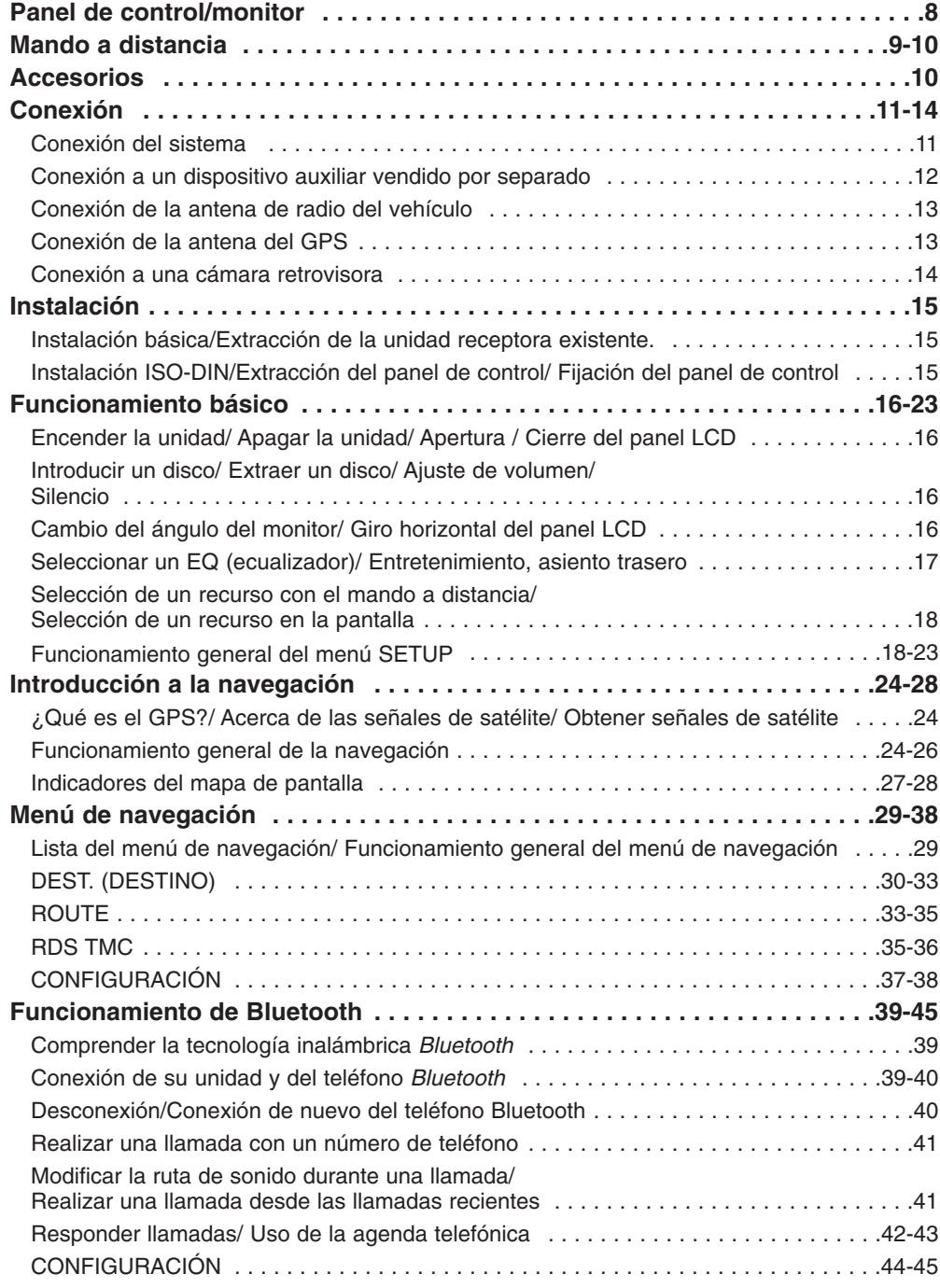

 $\overline{1}$ 

 $\overline{\phantom{a}}$ 

**6**

 $\begin{array}{c} \hline \end{array}$ 

 $=$   $\overline{1}$ 

 $\overline{\phantom{a}}$ 

 $\overline{\phantom{a}}$  ,

# **Índice**

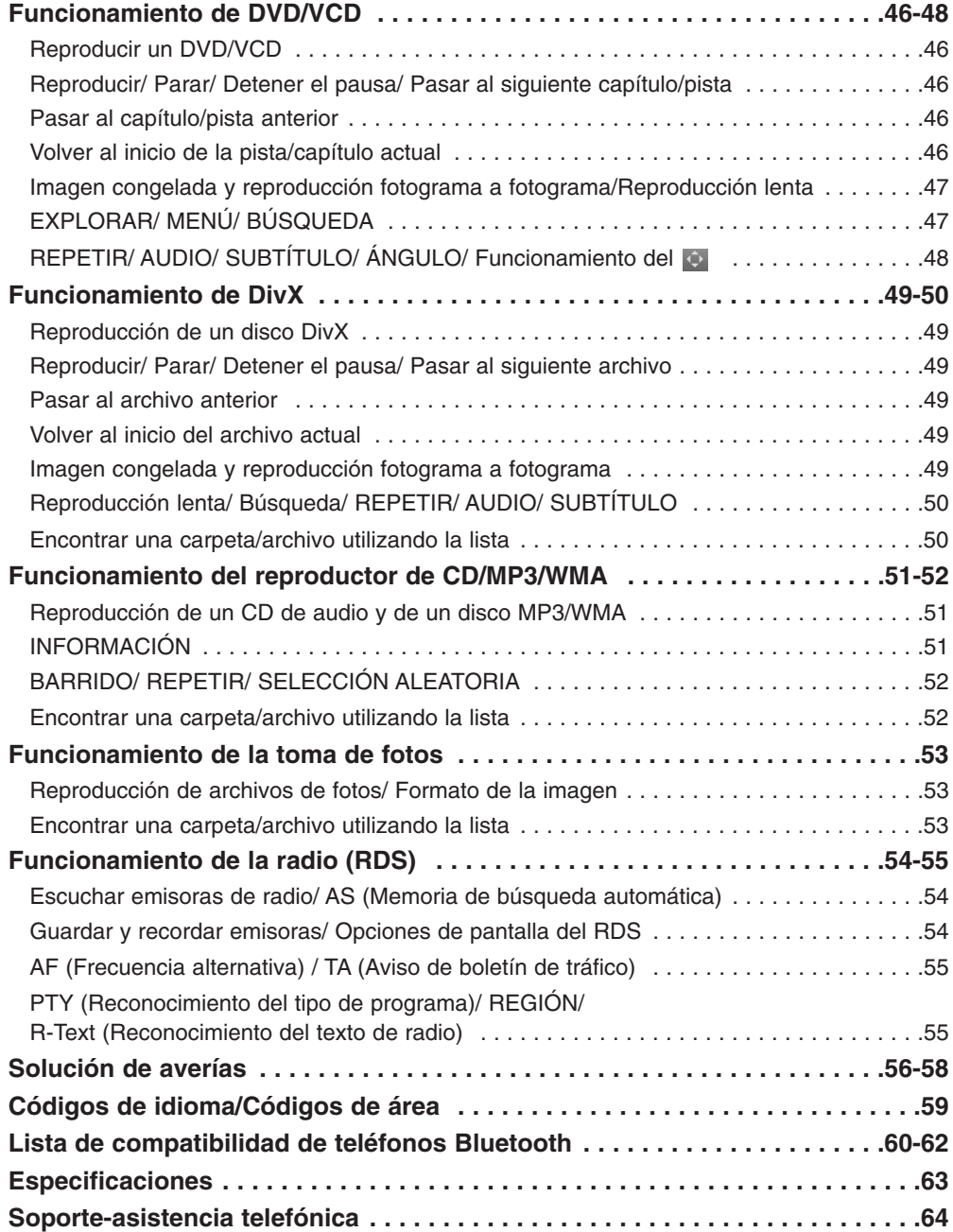

#### **7**

 $\overline{\phantom{a}}$ 

## **Panel de control/monitor**

#### **11. RDS**

- Selecciona el encendido/apagado del TA. (presionar brevemente).
- Selecciona el encendido/apagado del AF. (presionar varios segundos).

#### **12. EQ**

Selecciona varias curvas del ecualizador.

#### **13. EJECT**

Expulsa un disco de la unidad.

**14. Ranura para discos**

#### **15. PHONE ( )**

Selecciona el modo Bluetooth.

### **16. Teclas de flechas**

- **(arriba/abajo/izquierda/derecha)**
- Selecciona las carpetas.
- Selecciona el menú.
- Skip (presionar brevemente).
- Seek (presionar brevemente). • Intro

#### *Nota*

- 
- No ejerza demasiada fuerza sobre el botón de 5 direcciones o podría no funcionar correctamente.

• Si el botón de 5 direcciones no vuelve al centro de forma automática, muévalo con la mano.

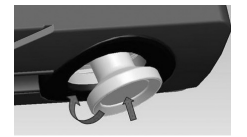

#### **17.**

Extrae el panel de control.

### **18. LCD**

Cambia el modo de pantalla.

#### **20. NAVI**

Se desplaza a la pantalla del mapa.

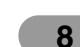

- Ajusta el nivel de volumen. • Encendido (presionando).
- Apagado (presionando varios segundos). • Silencio (presionando brevemente).

#### **7. SRC (fuente)** Cambia las fuentes.

- **asiento trasero)**
- **10. BAND** Selecciona la banda.

12 3 4 5

10 11 12 13 14 15 161

 $\overline{\mathbf{r}}$ 

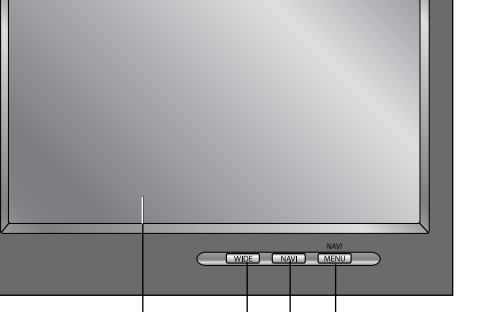

**1. FLIP** 18 19 20 21

Gira horizontalmente el panel LCD de forma temporal cuando está en posición perpendicular.

**2. TILT**

### Ajusta el ángulo del monitor.

- **3. VENTANA DE VISUALIZACIÓN**
- **4. OPEN/CLOSE** Abre (o cierra) el monitor.

#### **5. ATENUADOR SENSOR**

#### **6. Dial de volumen (VOL)**

- 
- 

- 
- **8. MANDO A DISTANCIA**
- 
- 
- 
- 
- **9. RSE (Sistema de entretenimiento del**

# **19. WIDE**

#### **21. NAVI MENU**

Se desplaza al menú de navegación.

## **Mando a distancia**

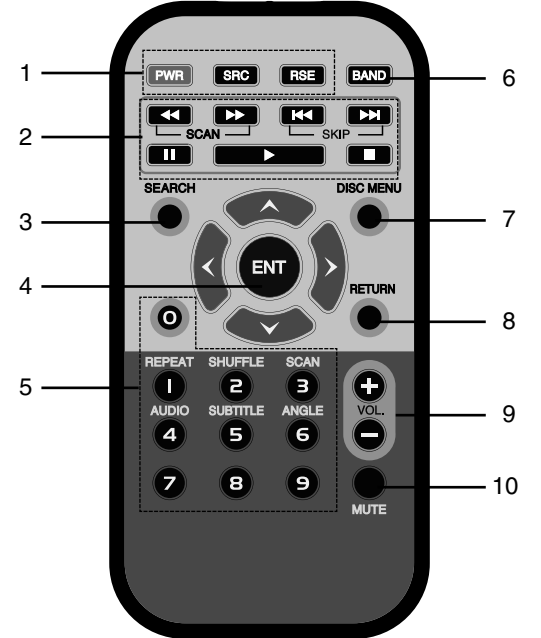

**1. POWER (PWR)** Enciende (ON) y apaga (OFF) la unidad. **SOURCE (SRC)** Selecciona una fuente. **RSE (Sistema de entretenimiento del asiento trasero)**

#### **2. SCAN**  $\blacktriangleleft\langle\blacktriangleright\rangle$

- Búsqueda hacia atrás (o hacia delante) en la reproducción.
- Sintoniza manualmente la emisora de radio.

#### **SKIP**  $\left|\frac{1}{1}\right|$

- Se desplaza al siguiente (anterior) capítulo, pista o archivo.
- Regresa al inicio del capítulo, pista o archivo que se está reproduciendo.
- Sintoniza manualmente la emisora de radio.

**PAUSE II PLAY** STOP<sup>I</sup>

 $\overline{\phantom{a}}$ 

**3. SEARCH DVD VCD** Selecciona un capítulo o título.

#### **4. AVKI**

**(arriba/abajo/izquierda/derecha)** Selecciona un elemento del menú. **ENTER (ENT)** Confirma la selección del menú.

#### **5. Botones numéricos 0-9**

- Selección de elementos numerados del menú.
- Selección de una frecuencia de radio guardada (1-6).

#### **REPEAT**

Repite un capítulo, pista, título o archivo. **SHUFFLE CD/MP3/WMA**

Reproducción de pistas o archivos en orden aleatorio.

#### $\text{SCAN}$  **டை**

Reproducción de los primeros 10 segundos de todas las pistas.

#### **AUDIO DIVA**

Selecciona un idioma de audio.

#### **SUBTITLE DVD DivX**

Selecciona un idioma para los subtítulos de audio.

#### **ANGLE DVD**

Selecciona un ángulo de cámara en el DVD, si está disponible.

#### **6. BAND**

Selecciona las bandas FM y MW (AM).

#### **7. DISC MENU** Permite acceder al menú de un DVD.

**8. RETURN**

Muestra el menú del disco con PBC.

**9. VOLUME**  Ajusta el nivel de volumen.

#### **10. MUTE**

Silencia el volumen.

## **Mando a distancia / Accesorios**

#### **Instalación de la batería del mando a distancia**

Retire la tapa de la parte posterior del mando a distancia, con la ayuda de un lápiz o bolígrafo, e inserte las pilas con los polos positivo (+) y negativo (-) en el sentido correcto.

- 1. Retire la tapa de las pilas con la ayuda de un lápiz o bolígrafo.
- 2. Instale las pilas en el compartimento correspondiente.
- 3. Instale el soporte de la batería de nuevo en su posición original.

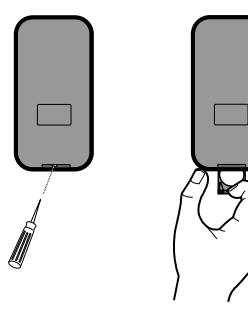

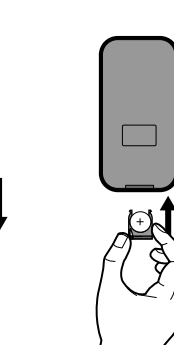

#### **Uso del mando a distancia**

A fin de activar su funcionamiento, posicione el mando a distancia hacia el panel de control.

#### *Nota*

- Use únicamente una pila de litio CR2025 (3V).
- Retire las pilas del mando a distancia si no piensa utilizarlo durante un tiempo.
- No deje el producto en un lugar demasiado cálido o húmedo.
- No manipule las pilas con herramientas metálicas.
- No almacene las pilas junto a materiales metálicos.
- Si la pila presenta fugas o pérdidas, limpie cuidadosamente el mando a distancia e instale pilas nuevas.

#### **Accesorios**

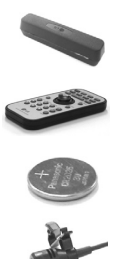

Micrófono

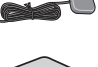

Lámina metálica

Antena GPS

Mando a distancia

Pila del mando a distancia

Estuche protector

Cable de alimentación

Código de extensión inversa

- RCA y conector de micrófono
- Tornillo de cabeza redonda x 2

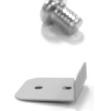

Abrazaderas x 2

Palanca x 2

Funda de instalación

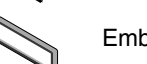

Embellecedor frontal

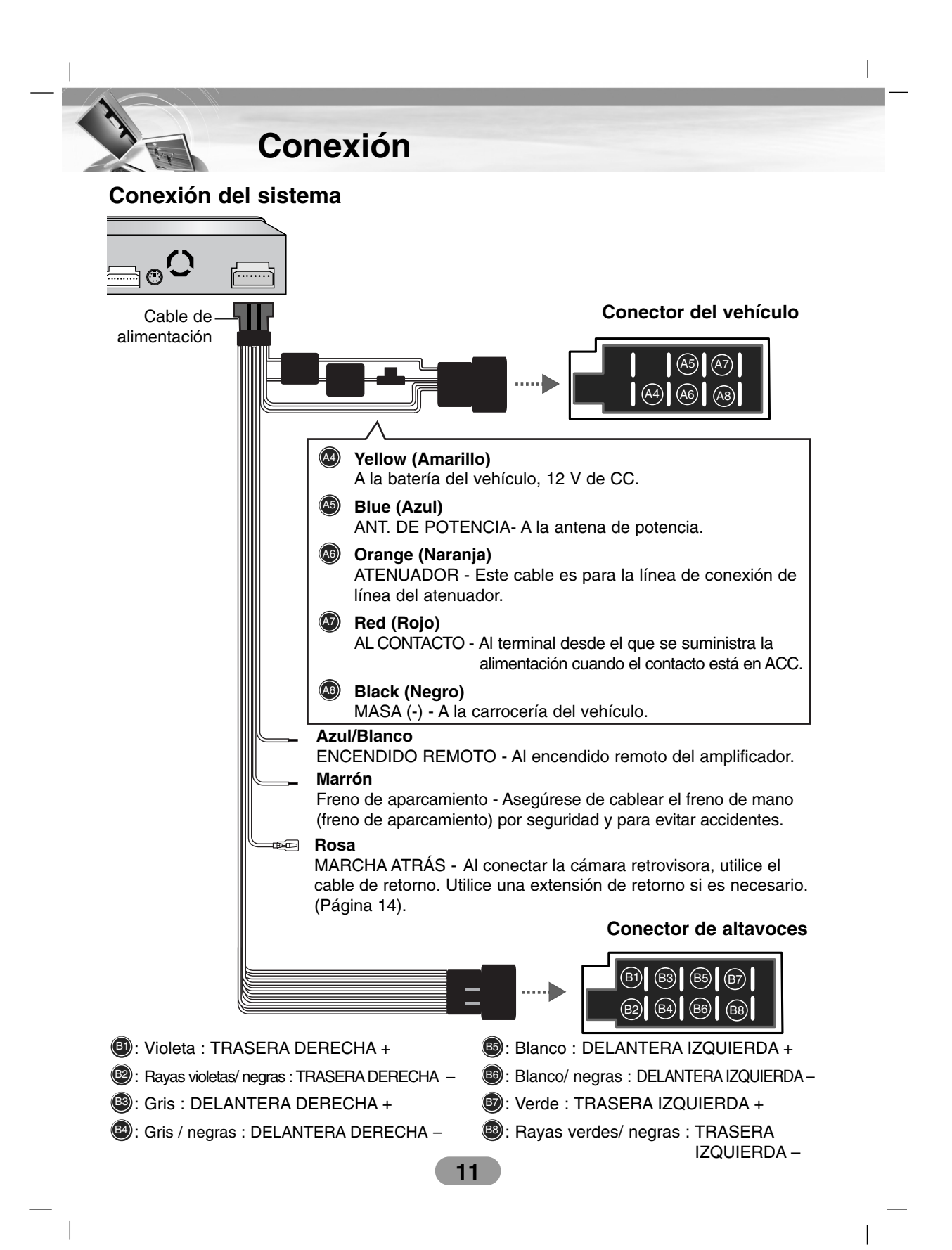

**Conexión**

**Conexión a un dispositivo auxiliar vendido por separado**

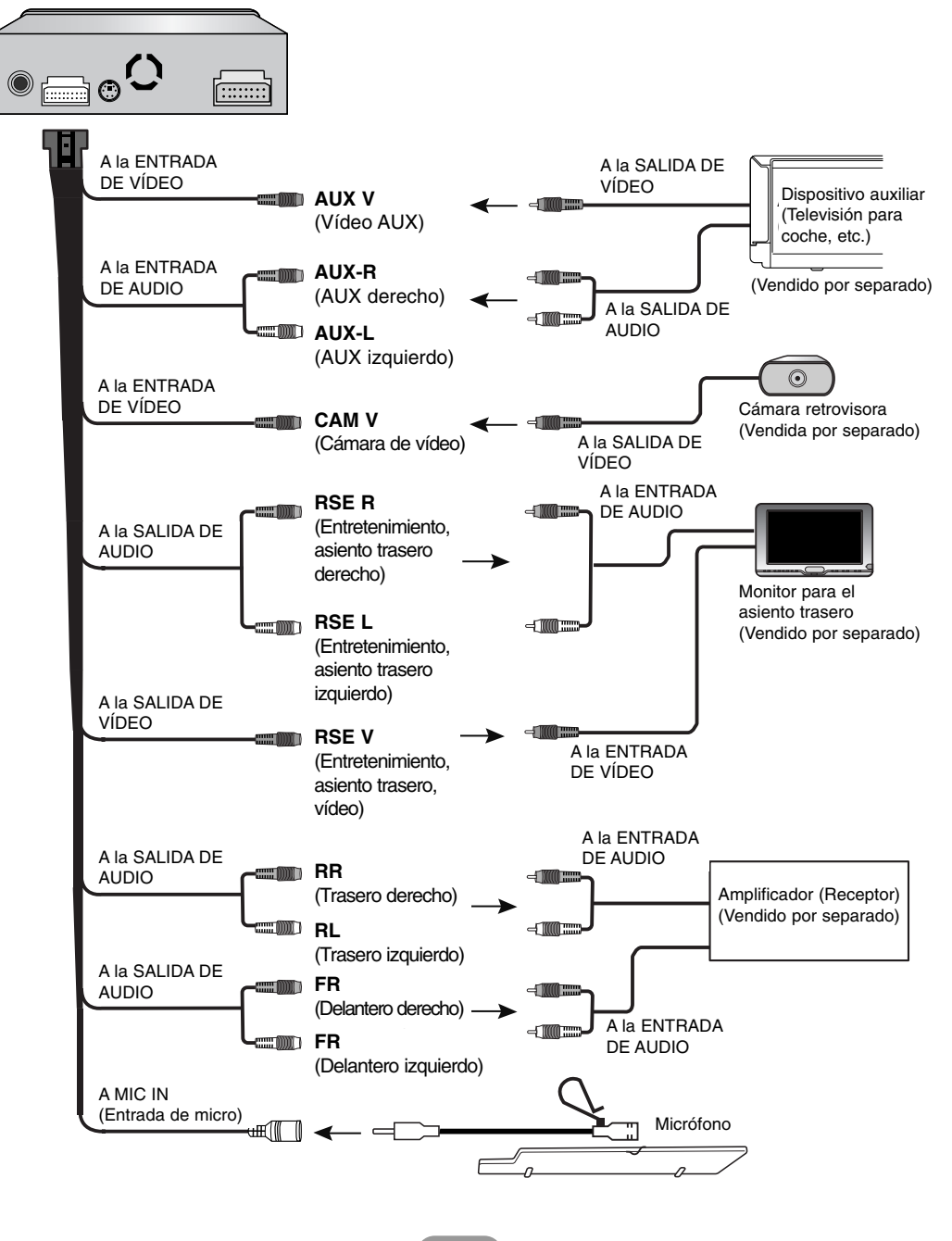

**12**

 $\overline{\phantom{a}}$ 

### **Conexión**

#### **Conexión de la antena de radio del vehículo**

Conecte la antena de radio del vehículo a la toma de antena de la unidad.

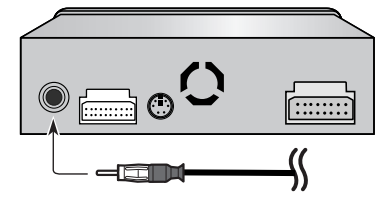

#### **Conexión de la antena del GPS**

• La antena debe ser instalada en una superficie nivelada donde las ondas de radio estén bloqueadas lo menos posible. Las ondas de radio no serán recibidas por la antena si la recepción desde el satélite está bloqueada. Para una recepción óptima se recomienda su instalación en el techo del vehículo o en la puerta del maletero.

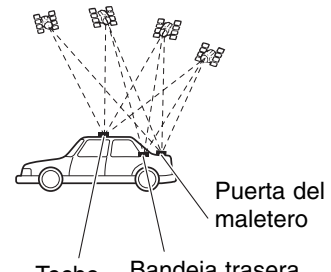

Techo Bandeja trasera

- Al instalar la antena del GPS dentro del vehículo, asegúrese de usar la lámina metálica. De no utilizarse, la sensibilidad de recepción será deficiente.
- No corte la lámina metálica. Esto podría reducir la sensibilidad de la antena del GPS.
- Tenga cuidado de no tirar del cable de la antena al desinstalar la antena del GPS. El imán fijado a la antena en muy potente, y el cable podría desprenderse.
- Al instalar la antena del GPS en el exterior del vehículo, introdúzcala siempre en el automóvil cuando esté pasando por un túnel de lavado automático. Si la deja en el exterior podría doblarse y arañar la carrocería.
- La antena del GPS está instalada mediante un imán. Al instalar la antena del GPS, tenga cuidado de no arañar la carrocería.
- No pinte la antena del GPS, hacerlo podría afectar a su rendimiento.

#### *Nota*

No corte el cable de la antena del GPS para acortarlo ni utilice alargadores para ampliar su longitud. Alterar el cable de la antena puede ocasionar cortocircuitos o un funcionamiento defectuoso, además de daños permanentes en la unidad.

#### **Instalando la antena en el interior del vehículo (o en la bandeja trasera)**

Fije la lámina metálica sobre una superficie lo más nivelada posible, donde la antena del GPS apunte hacia la ventana. Coloque la antena del GPS sobre la lámina metálica. (La antena del GPS está asegurada mediante un imán).

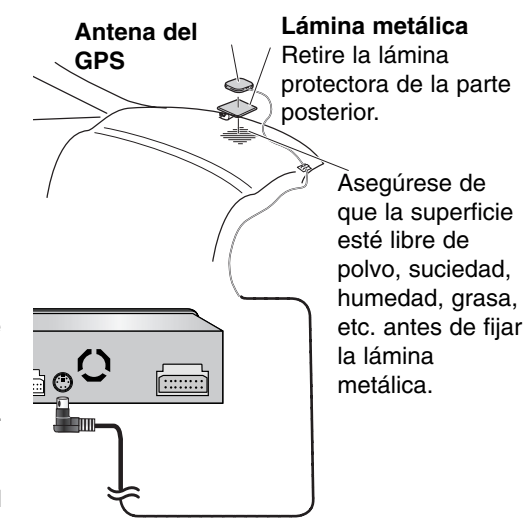

#### *Notas*

- Al fijar la lámina metálica, no la corte en pequeñas piezas.
- Recomendamos instalar la antena del GPS en el interior del vehículo.

### **Conexión**

#### **Conexión a una cámara retrovisora**

Al usar la unidad con una cámara retrovisora, es posible realizar el cambio automático a vídeo desde esta cámara cuando la palanca de cambios se posicione en **MARCHA ATRÁS (R)**.

El modo de vista posterior también le permite comprobar lo que se encuentra detrás mientras conduce.

#### *Notas*

- Use la entrada sólo para la cámara retrovisora en marcha atrás o como espejo retrovisor. Otros usos pueden ocasionar lesiones o daños.
- La imagen en la pantalla puede aparecer invertida.
- La función cámara retrovisora permite utilizar este producto como ayuda para vigilar remolques o para dar marcha atrás al aparcar en una plaza estrecha. No use esta función con propósitos de entretenimiento.
- Los objetos en la vista posterior pueden aparecer más cercanos o más distantes de lo que lo están en la realidad.
- Tenga en cuenta que los bordes de las imágenes de la cámara retrovisora pueden diferir ligeramente con respecto a si las imágenes a pantalla completa son visualizadas cuando circule marcha atrás, o si las imágenes son usadas para comprobar la visión posterior cuando el vehículo está avanzando.

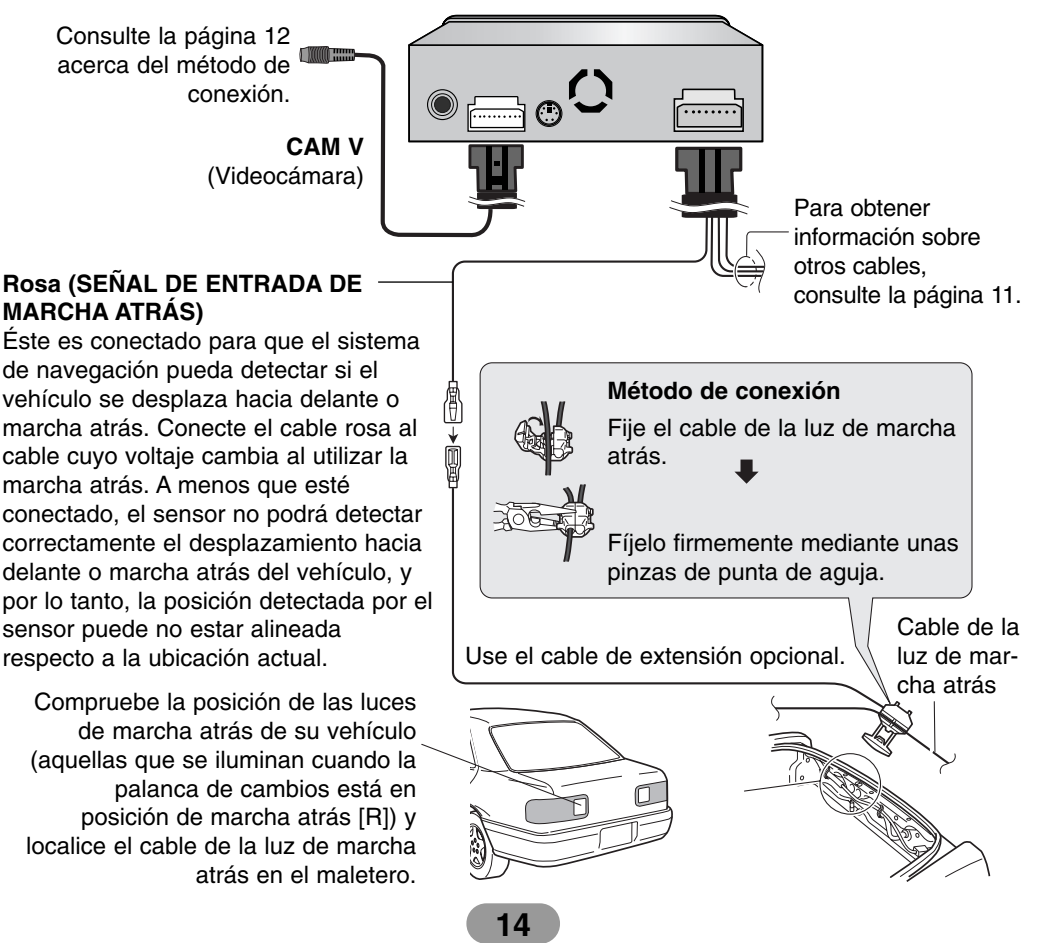

## **Instalación**

#### **Instalación básica**

Antes de proceder a la instalación, asegúrese de que el interruptor de encendido está en OFF y retire el terminal de la batería del coche para evitar posibles cortocircuitos.

- 1. Retire la unidad receptora existente.
- 2. Realice las conexiones necesarias.
- 3. Instale la camisa de instalación.
- 4. Instale la unidad en la camisa de instalación.

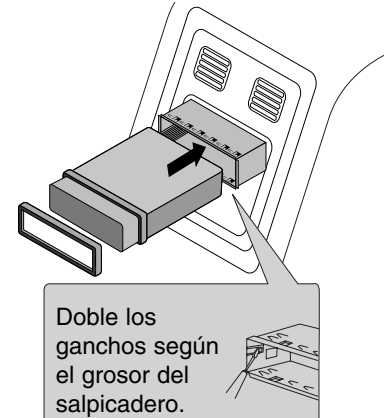

#### **Extracción de la unidad receptora existente**

Si ya cuenta con una camisa de instalación para el receptor en el salpicadero, deberá retirarla antes.

- 1. Retire el soporte posterior de la unidad.
- 2. Retire el frontal y el anillo de compensación de la unidad.
- 3. Inserte la palanca  $\bullet$  en el agujero en un lado de la unidad. Realice la misma operación en el otro lado y extraiga la unidad de su manga de instalación.

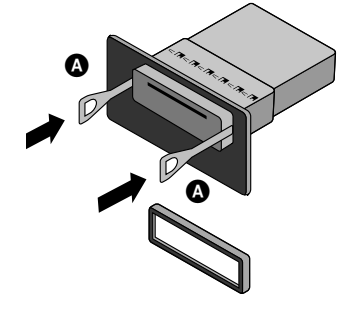

 $\overline{\phantom{a}}$ 

#### **Instalación ISO-DIN**

- 1. Deslice la unidad en el armazón ISO-DIN.
- 2. Instale con tornillos procedentes de la
- antigua unidad. 3. Deslice la unidad y el armazón en el
- hueco vacío del cuadro de instrumentos. 4. Instale el cuadro de instrumentos o la
- placa de adaptación.
- 5. Instale el anillo de compensación en la unidad.

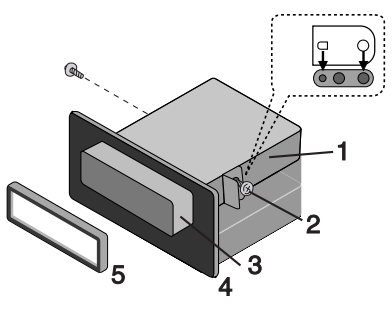

### **Extracción del panel de control**

Ahora es posible extraer el panel de control y llevárselo al salir del vehículo.

Al extraer o fijar de nuevo el panel de control, tenga cuidado de no dañar los conectores de la parte posterior del panel de control o de su soporte.

1. Presione el botón " $\triangle$ " para desbloquear el panel de control.

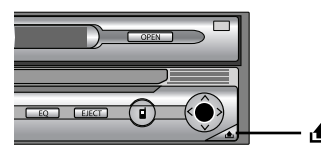

- 2. Extraiga el panel de control de la unidad.
- 3. Coloque el panel de control extraído en el estuche de transporte provisto para tal fin.

#### **Fijación del panel de control**

- 1. Introduzca el lado izquierdo del panel de control en la ranura del soporte.
- 2. Presione sobre el lado derecho del panel de control para fijarlo a su soporte.

#### **Encender la unidad**

Presione cualquier otro botón (PWR en el mando a distancia) excepto **o** o EJECT en el panel de control.

#### *Nota*

Al introducir el disco en la ranura, la unidad se enciende automáticamente.

#### **Apagar la unidad**

Mantenga presionado el control "VOL" (botón PWR en el mando a distancia).

#### **Apertura / Cierre del panel LCD**

Presione el botón "OPEN/CLOSE". El panel LCD se abrirá o se cerrará.

#### *Nota*

El panel LCD se cerrará automáticamente al apagar la unidad.

#### **Introducir un disco**

Introduzca un disco en la ranura y la reproducción comenzará automáticamente.

#### **Extraer un disco**

Presione el botón "EJECT" (EXPULSAR). El disco se expulsará automáticamente de la ranura de carga.

#### *Nota*

Si no retira el disco expulsado en un plazo de 10 segundos, el disco volverá a introducirse automáticamente en la ranura de carga.

#### **Ajuste de volumen**

Gire el control "VOL" (presione los botones VOL. -/+ en el mando a distancia) para ajustar el nivel de sonido).

#### *Nota*

Al apagar la unidad, ésta memorizará automáticamente el nivel actual del volumen. Cuando vuelva a encender la unidad, ésta funcionará según el nivel de volumen memorizado.

#### **Silencio**

Presione "VOL" mientras escucha música procedente de cualquier fuente. Para recuperar el nivel anterior de volumen, presione de nuevo el botón.

#### **Cambio del ángulo del monitor**

Presione el botón "TILT" (INCLINACIÓN) para ajustar el panel LCD al ángulo de visión más idóneo.

Cada vez que presione este botón, el panel LCD cambiará su ángulo paso a paso.

#### *Nota*

El ángulo ajustado del panel LCD será memorizado, y el panel del monitor volverá automáticamente a dicho ángulo la próxima vez que se abra.

### **Giro horizontal del panel LCD**

Presione el botón "FLIP" (GIRO). Cuando el panel LCD esté en posición vertical y obstaculice el funcionamiento del aire acondicionado, podrá girar temporalmente la posición del panel de forma horizontal.

Para regresar a la posición original, presione de nuevo el botón "FLIP".

#### *Nota*

El panel LCD volverá automáticamente a su posición original emitiendo una señal despues de 10 segundos de funcionamiento.

### **Seleccionar un EQ (ecualizador)**

Presione repetidamente el botón "EQ" para seleccionar un ecualizador. El modo cambiará como sigue:  $FLAT \rightarrow POP \rightarrow CLASSIC \rightarrow ROCK \rightarrow$ 

 $JAZZ \rightarrow VOCALSALSA \rightarrow SAMBA \rightarrow$  $USER \rightarrow XDSS+ \rightarrow FLAT...$ 

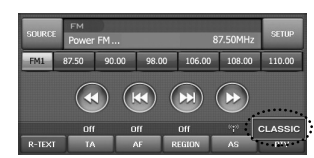

- POP : Optimizado para R&B, soul y música country.
- CLÁSICA : Optimizado para música de orquesta.
- ROCK : Optimizado para Hard Rock y Heavy Metal.
- JAZZ : Optimizado para jazz.
- VOCAL : Potente realismo con una gran calidad de sonido.
- SALSA : Reproduce la acústica de la música salsa.
- SAMBA : Reproduce la acústica de la música samba.
- USUARIO : Utilice el menú para configurar el nivel de sonido deseado.
- XDSS+ : Refuerza agudos, bajos y efecto envolvente.

#### **Entretenimiento, asiento trasero**

Puede enviar cualquier otro recurso vía el monitor delantero cuando esté reproduciendo un disco en el monitor de los asientos traseros conectados a RSE OUT.

- 1. Introduzca un disco en la ranura y la reproducción comenzará automáticamente.
- 2. Presione el botón "RSE" de la unidad hasta que aparezca el indicador "RSE DVD" en la pantalla cuando reproduzca un disco en el monitor del asiento trasero.

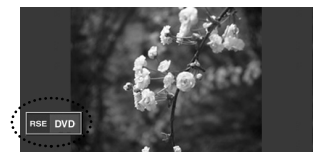

El indicador "RSE DVD" se visualiza durante unos segundos en la pantalla y desaparece.

- 3. Seleccione cualquier otro recurso, excepto DVD/CD, presionando repetidamente el botón "SRC".
- 4. Para cancelarlo, presione el botón "RSE". El indicador "RSE OFF" aparece en pantalla.

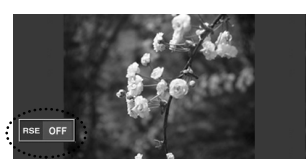

El indicador "RSE OFF" se visualiza durante unos segundos en pantalla y desaparece.

#### *Notas*

- Al seleccionar cualquier otro recurso en el modo "RSE OFF", la reproducción a través del monitor del asiento trasero se detendrá.
- Ajuste el altavoz trasero "Rear Speaker" en "Off" (Desactivado) para optimizar esta función. (Página 20).

#### **17**

 $\overline{\phantom{a}}$ 

#### **Selección de un recurso con el mando a distancia**

Presione repetidamente SRC para seleccionar un recurso. El modo cambiará como sigue:

 $SINTONIZADOR \rightarrow DVD/CD \rightarrow AUX \rightarrow$ SINTONIZADOR ...

#### **Selección de un recurso en la pantalla**

Puede seleccionar el recurso en pantalla para adaptarlo a sus necesidades.

- 1. Encienda la unidad.
- 2. Presione OPEN/CLOSE para abrir el monitor.
- 3. Seleccione el sintonizador o DVD/CD presionando SRC.
- 4. Toque SOURCE el lado izquierdo de la pantalla.

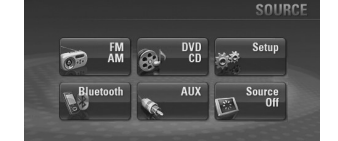

#### *Nota*

Toque la pantalla en la fuente AUX.

Presione SRC en la pantalla de navegación o Bluetooth y después source en la posición izquierda de la pantalla.

5. Toque el recurso que desee.

co ... Tocar e ... cuando desee escuchar una emisora de radiodifusión.

<sup>34</sup>: Tocar **cuando desee reproducir** un disco.

**Exter**  $\mathbb{R}^*$ : Tocar  $\mathbb{R}^*$  cuando desee entrar en el menú de configuración.

**Requereedly**: Tocar cuando desee seleccionar un dispositivo Bluetooth. **140** Mix : Tocar **cuando** desee reproducir un dispositivo auxiliar.

**EN SOUTCH**: Tocar **cuando** no desee seleccionar ningún recurso. (La hora, fecha y día se visualizarán en pantalla). Si lo cancela, toque la pantalla.

#### **Funcionamiento general del menú SETUP**

Existen cuatro categorías en el menú SETUP: SCREEN, SOUND, DVD, RDS.

- 1. Encienda la unidad.
- 2. Presione OPEN/CLOSE para abrir el monitor.
- 3. Seleccione el sintonizador o DVD/CD presionando SRC.
- 4. Tocar **SETUP** el lado derecho de la pantalla. El menú "SETUP" se visualizará en pantalla.

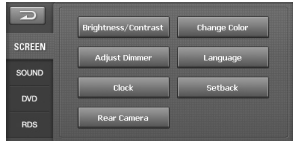

#### *Nota*

Toque la pantalla en la fuente AUX. Presione SRC en la pantalla de navegación o Bluetooth y después **SOURCE** en la posición izquierda de la pantalla.

- 5. Tocar la opción deseada.
- 6. Tocar la configuración deseada y tocar para confirmar su selección. Tocar para desplazarse al menú "SETUP".

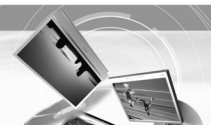

#### **PANTALLA**

Existen siete categorías en el menú de la pantalla: Brightness/Contrast (Brillo/Contraste), Change Color (Cambio de color), Adjust Dimmer (Ajuste de atenuador), Language (Idioma), Clock (Reloj), Setback (Reajuste), Rear Camera (Cámara retrovisora).

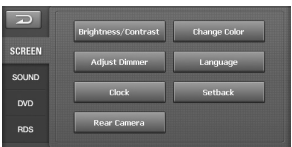

#### **Brillo/Contraste**

Puede ajustar el brillo y el contraste de la pantalla.

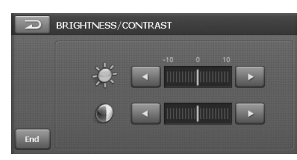

Toque  $\blacksquare$  o  $\blacksquare$  para ajustar la configuración.

#### **Cambio de color**

Puede ajustar el color de fondo de la pantalla.

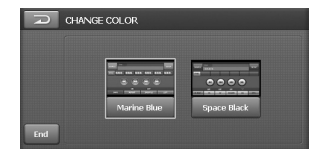

Toque la opción deseada entre Marine Blue y Space Black

#### **Adjust Dimmer (Ajuste de atenuador)**

Los ajustes del atenuador para el modo diurno, vespertino y nocturno se guardan por separado.

El brillo de la pantalla LCD se ajusta automáticamente en el nivel óptimo en función de la luz ambiente, basándose en los valores establecidos.

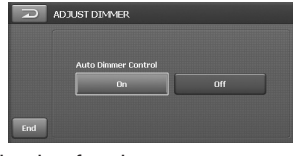

• On: Activa las funciones.

 $\overline{\phantom{a}}$ 

• Off: Cancela las funciones.

#### **Idioma**

Puede establecer el idioma en pantalla.

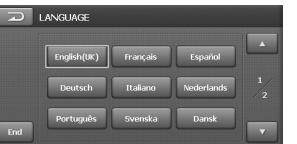

Toque el botón del idioma deseado.

#### *Nota*

Utilice  $\triangle$  o  $\triangledown$  para subir o bajar una página si es necesario.

#### **Reloj**

Puede configurar el horario de verano.

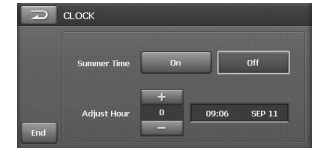

#### Summer Time

• On : Activa las funciones.

• Off : Cancela las funciones.

#### Adjust Hour

Presione los botones + o – para ajustar los valores (-1~3).

#### **Reajuste**

Puede desplazar el panel LCD ligeramente hacia delante o hacia atrás.

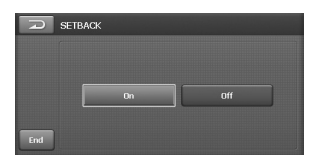

- On: Activa las funciones.
- Off: Cancela las funciones.

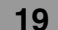

#### **Cámara retrovisora**

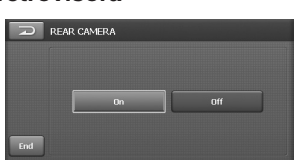

- On: El monitor mostrará automáticamente una vista posterior a través de la cámara retrovisora al activar la marcha atrás.
- Off: Cancela las funciones.

#### **SONIDO**

Existen cuatro categorías en el menú de sonido: Balance/Fader (Equilibrio/Atenuador), User Equalizer (Ecualizador del usuario), Beep (Pitido), Rear Speaker (Altavoz posterior).

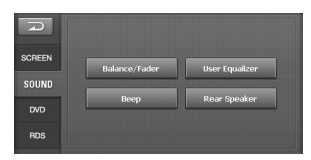

#### **Equilibrio/Atenuador**

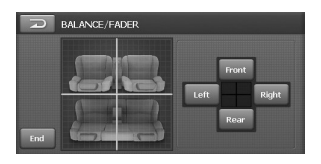

- 1. Toque Left o Right Ajuste el equilibro—el balance de salida del altavoz entre el altavoz derecho y el izquierdo.
- 2. Toque Front o Rear. Ajuste el atenuador—el balance de salida del altavoz entre el altavoz frontal y el posterior.

#### **Ecualizador del usuario**

Puede ajustar los modos de sonido y guardar sus propios ajustes en la memoria.

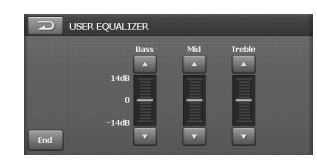

Toque  $\triangle$  o  $\triangle$  para ajustar el nivel de cada banda de frecuencia.

#### **Pitido**

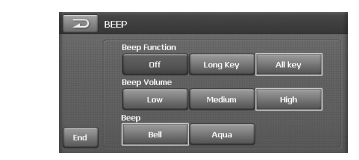

#### **Beep Function**

- **Iff** : Cancela la función.
- Long Key: Se emitirá un pitido al presionar durante varios segundos.
- · All key: Se emitirá un pitido al presionar cualquier botón.

#### Beep Volume

Ajusta el volumen del pitido emitido. (Bajo/medio/alto). Beep

Selecciona el sonido del pitido emitido. (Bell/Aqua) (Campana/agua).

#### **Altavoz posterior**

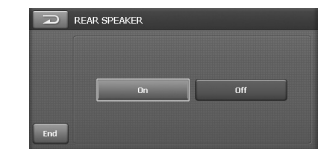

- On: Selecciona esta opción para activar la salida del altavoz trasero.
- Off : Selecciona esta opción para desactivar la salida del altavoz trasero.

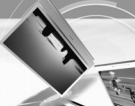

#### **DVD**

Existen cuatro categorías en el menú DVD: DVD Language (Idioma del DVD), Aspect Ratio (Relación de aspecto), Lock (Bloqueo), DivX Registration (Registro Divx).

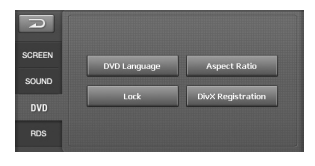

#### *Nota*

Esto sólo está disponible al seleccionar DVD/CD.

#### **Idioma del DVD**

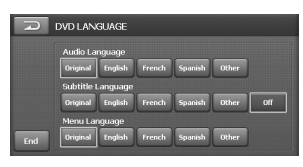

#### Audio Language

Si el disco contiene múltiples idiomas de audio, podrá cambiar a un audio distinto. Subtitle Language

Si el disco contiene múltiples idiomas de subtítulos, podrá cambiar a un idioma de subtítulos distinto.

Para no ver los subtítulos, seleccione el botón "Off".

#### Menu Language

Si el disco contiene múltiples idiomas de menús, podrá cambiar a un idioma de menús distinto.

#### Other

 $\overline{\phantom{a}}$ 

Si el idioma que desea no aparece en la lista de idiomas del menú, seleccione el código de idioma correcto tras seleccionarlo en **Duber**. Consulte la página 59 para localizar su código de idioma.

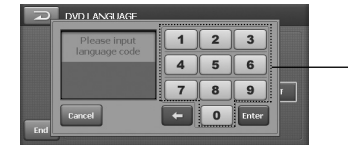

Botones numéricos

- **Enter** : Confirmar el código introducido.
- $\leftarrow$  : Borrar el carácter anterior desde la posición del cursor.
- **Cancel**: Cancelar las funciones.

#### **Relación de aspecto**

Seleccione el tipo de monitor de su unidad para reproducir DVDs grabados con una relación de aspecto de 16:9.

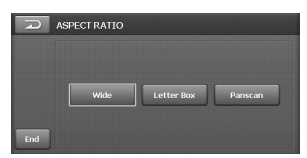

#### Wide

Seleccionar cuando la relación de aspecto de su pantalla esté fijada en 16:9 (pantalla completa).

#### Letter Box

Seleccionar cuando la relación de aspecto de su pantalla esté fijada en 4:3 (pantalla convencional). Durante la visualización de la imagen en pantalla ancha, aparecerán bandas negras en la parte superior e inferior de la pantalla.

#### Panscan

Seleccionar cuando la relación de aspecto de su pantalla esté fijada en 4:3.

Las bandas negras no aparecerán durante la visualización de la imagen a pantalla completa. Los bordes izquierdo y derecho de las imágenes no se mostrarán en pantalla.

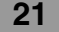

#### **Bloqueo**

Asignando una contraseña podrá proteger su dispositivo frente al uso no autorizado. Además, podrá especificar un nivel de calificación. Si configura un nivel de calificación inferior al del DVD introducido en la unidad, éste sólo podrá reproducirse tras introducir la contraseña establecida. Si ya ha asignado una contraseña, introduzca primero la antigua utilizando los botones numéricos 0-9.

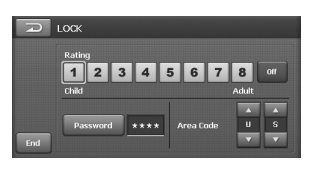

#### Rating

Seleccione el nivel de edad apropiado para la visualización 1-8.

Para eliminar el nivel de edad apropiado para la visualización, seleccione el botón "Off".

#### *Nota*

- Los niveles de calificación significan que ciertos DVDs están provistos de un código que define el nivel de edad apropiado para su visualización.
- Si aún no ha asignado una contraseña, la actual es "0000".
- Si olvida la contraseña, introduzca el número de 6 dígitos "210499" en modo "DVD" del menú "SETUP" y después toque **.** La contraseña se habrá eliminado.

#### Password

Puede introducir o cambiar la contraseña.

- 1. Toque "Contraseña".
- 2. Introduzca la nueva contraseña mediante los botones numéricos 0-9. Y después toque Enter.
- 3. Confirme la nueva contraseña mediante los botones numéricos 0-9.
- 4. Presione el botón Enter para reconfigurar la contraseña a la nueva recién asignada.

#### Area Code

- 1. Presione el botón ▲ o ▼ para seleccionar el código de área. Consulte la página 59 para localizar el código de área adecuado.
- 2. Presione el botón "End" para salir del menú de configuración.

#### *Nota*

- Si aún no ha asignado una contraseña, la actual es "0000".
- No olvide su contraseña. No podrá establecer una contraseña nueva si desconoce la antigua.

#### **Registro Divx**

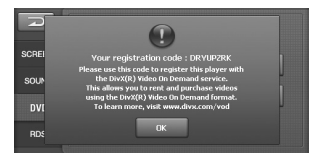

Le proporcionamos el código de registro DivX® VOD (Televisión a la carta) que le permitirá alquilar y comprar vídeos mediante el servicio DivX® VOD.

Para obtener más información, visite www.divx.com/vod. Utilice el código de registro para comprar o alquilar videos del servicio VOD de DivX® VOD en www.divx.com/vod. Siga las instrucciones y descargue el vídeo a un disco para la reproducción en esta unidad.

#### **RDS**

Existen dos categorías en el menú RDS: PI Mode (Modo PI), TA Mode (Modo TA).

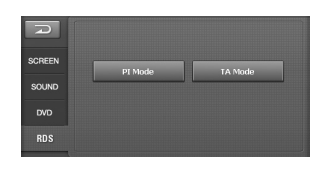

#### **Modo PI**

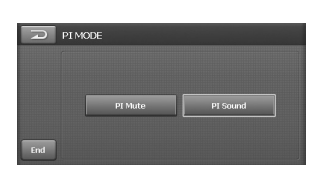

#### PI Mute

Si el sonido de una emisora con un PI diferente se escuchara de forma intermitente, el receptor silenciará el sonido inmediatamente.

#### PI Sound

 $\overline{\phantom{a}}$ 

Si el sonido de una emisora con un PI diferente se escuchara de forma intermitente, el receptor silenciará el sonido tras 1 segundo.

#### **Modo TA**

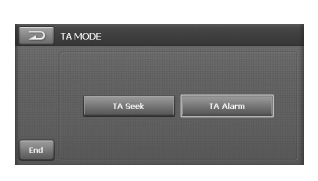

#### **TA Seek**

Cuando la emisora recién sintonizada no reciba información TP durante 5 segundos, el receptor volverá a sintonizar la siguiente emisora con la misma IP que la última emisora, pero con información TP.

#### **TA Alarm**

Cuando una emisora recién sintonizada no contenga información TP durante 5 segundos, la unidad emitirá un pitido.

 $\overline{\phantom{a}}$ 

### **¿Qué es el GPS?**

El sistema de posicionamiento global (GPS, por sus siglas en inglés) es un sistema de navegación por satélite formado por una red de 24 satélites puestos en órbita por el Departamento de defensa de los EE.UU. El GPS fue ideado originalmente para aplicaciones militares, pero en los años ochenta el gobierno puso el sistema a disposición del uso civil. El GPS funciona bajo cualquier condición atmosférica, en cualquier lugar del mundo, 24 horas al día. No existen cuotas de suscripción ni gastos de instalación para utilizar el GPS.

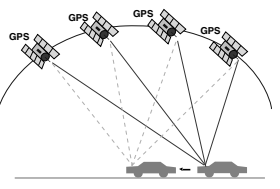

#### **Acerca de las señales de satélite**

Su unidad debe recibir señales del satélite para funcionar. Si está bajo techo, cerca de edificios altos, grandes árboles, o en un garaje, la unidad no podrá recibir señales de los satélites.

#### **Obtener señales de satélite**

Antes de que la unidad pueda encontrar su localización actual y describir una ruta, debe hacer lo siguiente:

- 1.Posiciónese en el exterior, en un área alejada de grandes obstáculos.
- 2.Encienda la unidad. Obtener las señales del satélite puede llevarle algunos minutos.

#### **Funcionamiento general de la navegación**

#### **Buscar y registrar un destino en el mapa**

- 1. Encienda la unidad.
- 2. Presione OPEN/CLOSE para abrir el monitor.
- 3. Presione NAVI para visualizar el mapa en la pantalla.
	- **24**

4. Seleccione un destino tocando y arrastrando simplemente el mapa en pantalla y las cruces aparecerán en pantalla.

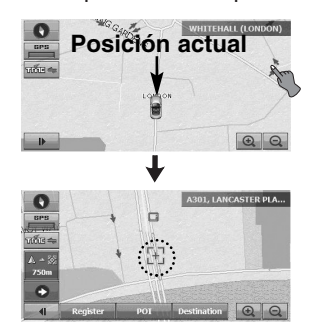

5. Toque Destination en pantalla y aparecerá la pantalla \*\*"WHOLE ROUTE OVERVIEW" (Visión de ruta completa). (Página 25-26).

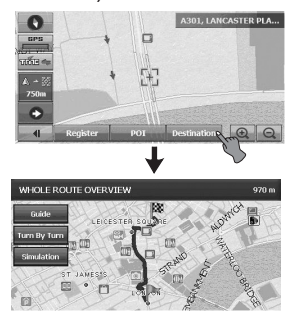

Toque Register si desea registrar el destino. El destino queda registrado automáticamente en el menú "Favoritos". (Página 30)

Toque POI si desea encontrar el destino mediante la búsqueda de POI. (Página 31-32).

6. Toque Guide para buscar un destino. Conduzca conforme a la información en pantalla y los comandos de voz. El destino queda almacenado automáticamente en el menú "Destinos recientes". (Página 30).

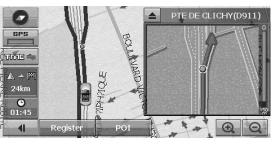

#### **Búsqueda del destino registrado**

- 1. Presione el botón "NAVI MENU" en la pantalla de mapa.
- 2. Toque "DEST." > "Favoritos".

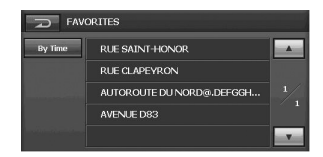

- 3. Toque el destino deseado y después **Ok**
- 4. Toque Guide para buscar un destino. Conduzca conforme a la información en pantalla y los comandos de voz.

#### **Búsqueda del destino almacenado**

- 1. Presione el botón "NAVI MENU" en la pantalla de mapa.
- 2. Toque "DEST." > "Recent Destinations".

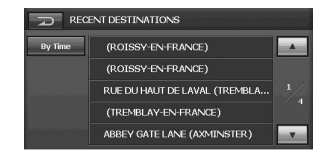

- 3. Toque el destino deseado y después **Ok**
- 4. Toque Guide para buscar un destino. Puede comprobar la información acerca de su ruta entre su ubicación actual y su destino.

#### **Pantalla \*\*"WHOLE ROUTE OVERVIEW" (Visión de ruta completa)**

Puede comprobar la información acerca de su ruta entre su ubicación actual y su destino.

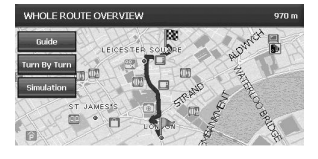

#### **Modo Guía**

Toque Guide en pantalla. (Consulte el paso 6 en la página 24).

El modo en el que se proporcionan indicaciones durante la conducción hacia su destino (el sistema cambia automáticamente a este modo tan pronto como se establece la ruta). El mapa de sus alrededores se muestra a la izquierda, y una flecha o ilustración, indicando la dirección de viaje a la derecha. Conduzca conforme a la información en pantalla y los comandos de voz. Esta opción también proporcionará instrucciones en pantalla siempre que el sistema se encuentre en el modo Guía. Aquí aprenderá a interpretar los datos visualizados en la pantalla, en pantalla, y cómo personalizar las órdenes de guía en pantalla.

#### **Modo Turno por turno**

Toque Turn By Turn en pantalla.

Esta vista indica la distancia a su próximo giro, y el nombre de la calle inmediatamente después de completar el giro anterior. Los avisos de voz y visuales se muestran a intervalos variables para indicar su próximo giro o cambio de sentido.

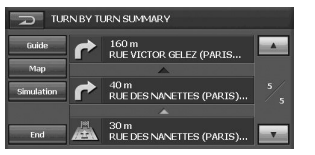

- **Fruite** : Se desplaza al modo guía.
- Map : Se desplaza a la pantalla WHOLE ROUTE OVERVIEW (Visión de ruta completa).
- Simulation : Se desplaza al modo de simulación. (Página 26).
- $\blacksquare$ : Regresa a la pantalla anterior.
- **Endel**: Se desplaza a la pantalla del mapa.
- A / v : Sube o baja una página.

### **Modo Simulación**

Toque Simulation en pantalla.

Ésta es una función de demostración para tiendas. Una vez establecida la ruta, las indicaciones de simulación hasta el destino se mostrarán automáticamente.

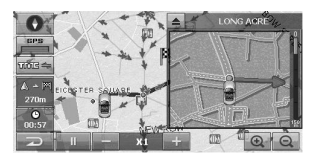

- **D**: Reproducir
- **in**: Detener el pausa
- $\rightarrow$  /  $\leftarrow$  : Puede simular una velocidad de 90 km ( ), 180 km ( ), ó 360 km **X1 X2** ( ) en caso de autopistas. (En **X3** caso de calles genéricas, la velocidad de simulación debe ser inferior).
- $\geq$  : Regresa a la pantalla anterior.

#### **Búsqueda del destino mediante el punto de referencia**

1. Seleccione el punto de referencia deseado tocando y arrastrando simplemente sobre el mapa de la pantalla cuando esté navegando.

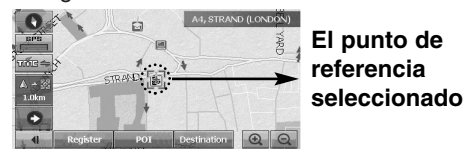

2. Toque Destination > Waypoint

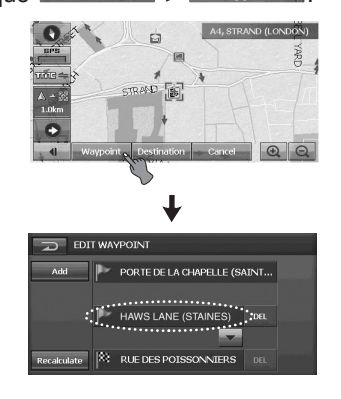

3. Toque Recalculate La pantalla \*\*"WHOLE ROUTE OVERVIEW" se mostrará en pantalla.

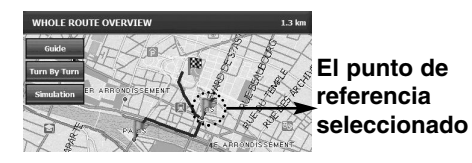

4. Toque Guide para encontrar un destino. Conduzca conforme a la información en pantalla y los comandos de voz.

#### *Notas*

**26**

• Si desea cambiar el punto de referencia y destino, toque  $\blacksquare$ .

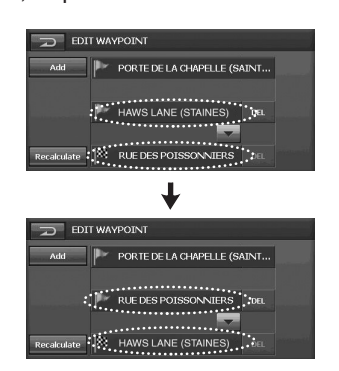

• Si desea eliminar el punto de referencia y destino, toque **DEL**.

 $\overline{\phantom{a}}$  GPS

#### **Indicadores del mapa de pantalla**

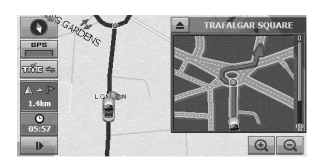

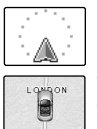

**La ubicación actual de su vehículo**  La flecha (o icono de coche) indica su rumbo, y la pantalla se mueve automáticamente mientras conduce.

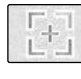

Localización de desplazamiento. Las líneas de cruce indican una posición en el mapa al desplazarse lejos de su ubicación actual.

#### **Indicador de la brújula (la flecha roja indica el norte).**

Cada presión modificará la dirección de la pantalla del mapa (Hacia el norte, No estabilizada o 3D).

#### **Hacia el norte**

La visualización del mapa se mostrará siempre con el norte en la parte superior de la pantalla. **No estabilizada**

La visualización del mapa mostrará siempre la dirección del vehículo acercándose a la parte superior de la pantalla.

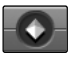

**3D**

La visualización del mapa mostrará siempre el perfil básico y los detalles de las carreteras circundantes y el área general.

 $\odot$ 

Las instrucciones de voz están desactivadas. Para cancelarlo, presione el botón "NAVI" durante unos 2 segundos. El icono desaparecerá de la pantalla y las instrucciones de voz se activarán.

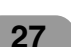

#### **Indicador de estado del GPS** Puede comprobar las señales de recepción procedentes del satélite GPS. Dicha información incluye el ajuste de su satélite, latitud, longitud y velocidad del vehículo.

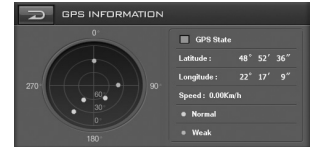

El color de los iconos indica el estado de recepción de la señal. El verde representa un satélite cuyas señales se están utilizando actualmente para el posicionamiento.

El rojo significa que las señales se están recibiendo, pero actualmente no se están utilizando para el posicionamiento.

- Latitud La distancia angular, medida hacia el norte o sur del ecuador, desde un punto sobre la superficie de la tierra.
- Longitud La distancia angular hacia el este u oeste sobre la superficie de la tierra, medida en grados desde el meridiano de un punto concreto hasta el meridiano principal de Greenwich, Inglaterra.
- Velocidad La tasa de movimiento, expresada en kilómetros o millas por hora.

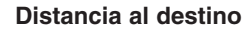

**Distancia al punto de referencia** Si se ha establecido un punto de referencia, la pantalla cambiará con cada toque. Cuando se ha establecido un punto de referencia, se muestra la distancia al destino y al punto de referencia.

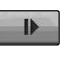

Puede mostrar y ocultar los iconos de acceso directo en la pantalla del mapa.

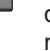

**Un sistema de comunicación que proporciona a los conductores la información de tráfico más reciente mediante la emisión multiplex FM.**

Podrá comprobar en pantalla información sobre los atascos de tráfico o accidentes en curso. Una vez calculada una ruta, presione para comprobar la existencia de atascos o desvíos en ésta. Si no ha calculado ninguna ruta, toque la pantalla para mostrar la lista de tráfico. - Consulte la página 35-36 para

obtener detalles.

 $MME \Leftrightarrow$ 

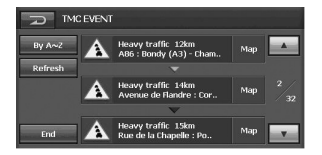

- **•** Área de una emisora RDS-TMC con una buena recepción: **IME Negro.**
- **•** Área de una emisora RDS-TMC con una mala recepción: **Grisa** Gris
- **•** Área de una emisora RDS-TMC con una buena recepción. (Cuando existe una nueva difusión: <del>■</del> Verde)
- **•** Área de una emisora RDS-TMC con una buena recepción. (Cuando no existe una nueva difusión: Sin color)
- **•** Área de una emisora RDS-TMC con una mala recepción (Cuando no existe difusión: Gris)

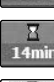

**Tiempo de llegada al destino. Tiempo restante al destino.**

 $70)$ 

**Un límite de velocidad en la carretera por la que conduce en este momento.**

#### *<u><b>TII*</u> Carril ampliado

Los indicadores de carril ampliado y límite de velocidad se visualizan sólo en la región donde sus datos estén incluidos en el mapa.

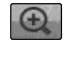

#### **Indicador de acercamiento / alejamiento**

La escala del mapa actual se indicará  $\Theta$ mediante el indicador de escala situado en la parte inferior derecha del mapa. Podrá aumentar o disminuir fácilmente la escala del mapa (zoom hacia dentro o zoom hacia fuera) utilizando el botón  $\ominus$  y  $\oplus$  en el generador de comandos de Navegación. Cada clic aumentará o disminuirá la escala por pasos, en el siguiente orden:

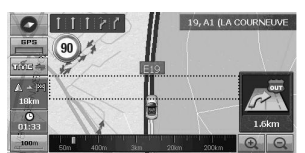

50 m  $\leftrightarrow$  100 m  $\leftrightarrow$  200 m  $\leftrightarrow$  400 m  $\leftrightarrow$  800 m  $\leftrightarrow$  1 km  $\leftrightarrow$  3 km  $\leftrightarrow$  5 km  $\leftrightarrow$  10 km  $\leftrightarrow$  20 km  $\leftrightarrow$  50 km  $\leftrightarrow$  100 km  $\leftrightarrow$  200 km  $\leftrightarrow$  400 km

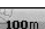

**Indicador de escala del mapa** Esta escala del mapa se indica por distancias.

 $\overline{\phantom{a}}$ 

### **Menú de navegación**

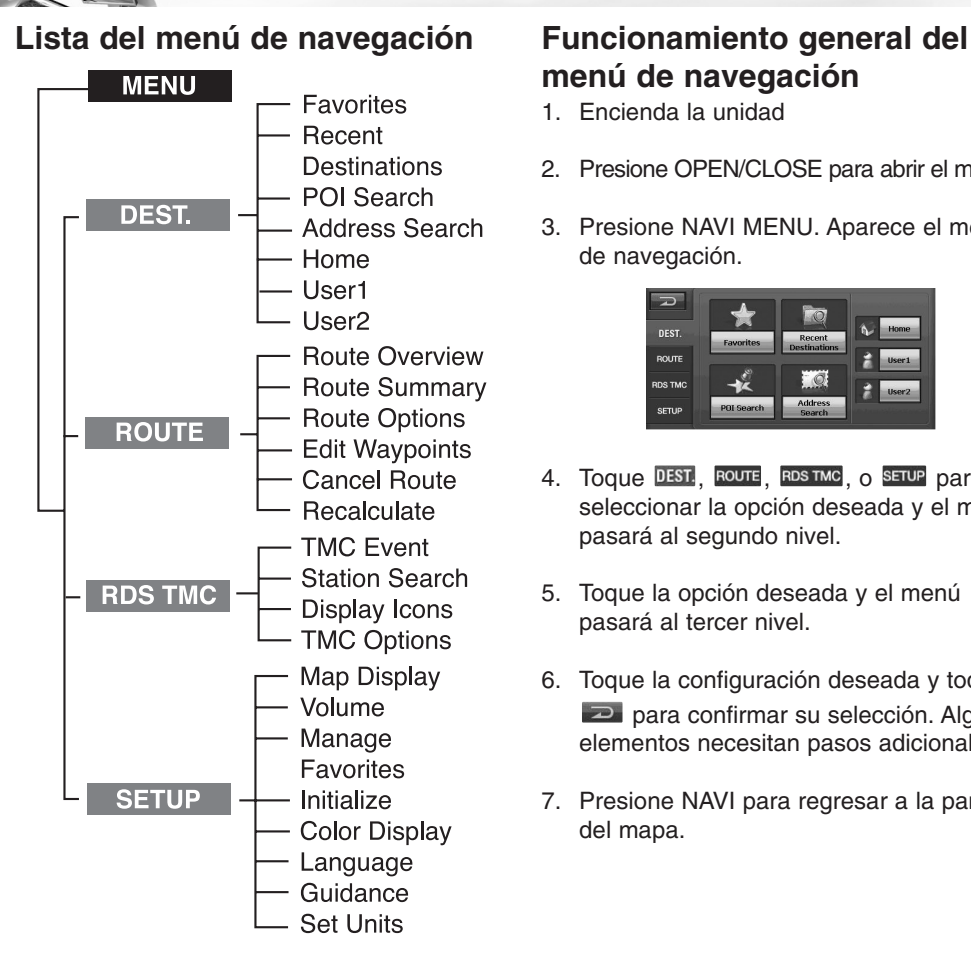

## **menú de navegación**

- 1. Encienda la unidad
- 2. Presione OPEN/CLOSE para abrir el monitor.
- 3. Presione NAVI MENU. Aparece el menú de navegación.

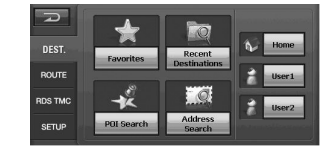

- 4. Toque DEST., ROUTE, RDS TMC, O SETUP para seleccionar la opción deseada y el menú pasará al segundo nivel.
- 5. Toque la opción deseada y el menú pasará al tercer nivel.
- 6. Toque la configuración deseada y toque para confirmar su selección. Algunos elementos necesitan pasos adicionales.
- 7. Presione NAVI para regresar a la pantalla del mapa.

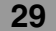

### **DEST. (DESTINO)**

Puede buscar el destino seleccionando la ubicación registrada.

#### **Favoritos**

Puede registrar hasta 100 ubicaciones en el menú "Favoritos". Puede encontrar el destino registrado usando el menú "Favoritos".

1. Presione NAVI MENU. > Toque DEST. > Favoritos.

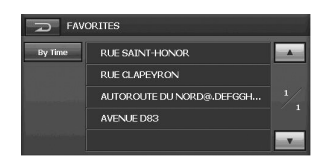

- By Time Las ubicaciones se visualizan en orden según su distancia. Cuando toque By Time , By Name aparecerá "Por nombre" y las ubicaciones se visualizarán en orden según su fecha de registro.
- **A T** Sube o baja una página.
- 2. Toque el destino deseado.

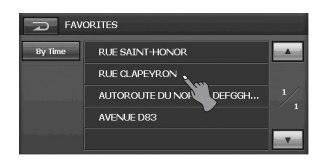

3. Toque Ok .

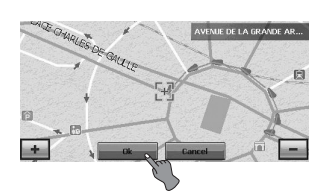

4. Presione Guide Conduzca conforme a la información en

pantalla y los comandos de voz. **WHOLEROLL** 

#### **Destinos recientes**

Puede almacenar los últimos 20 destinos encontrados en el menú "Destinos recientes".

1. Presione NAVI MENU. > Toque DEST. > Recent Destinations.

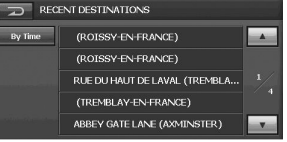

By Time Las ubicaciones se visualizan en orden en función de su distancia. Cuando toque By Time By Name aparecerá "Por nombre" y las ubicaciones se visualizarán en orden en función de su fecha de registro.

Sube o baja una página.

2. Toque  $\mathsf{Ok}$  > Guide

Conduzca conforme a la información en pantalla y los comandos de voz.

#### **Búsqueda de POI**

La lista de POI es una colección de cientos de lugares útiles e interesantes organizados en categorías que facilitan la búsqueda.

Tiene a su disposición información acerca de varias prestaciones (Puntos de interés, PDI), como gasolineras, parques de atracciones o restaurantes.

Seleccionando la categoría (o introduciendo el nombre del POI o posición), podrá buscar un punto de interés.

Presione NAVI MENU. > Toque DEST. > POI Search.

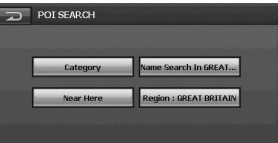

#### **Categoría**

 $\overline{\phantom{a}}$ 

1. Toque Category y después toque el elemento deseado.

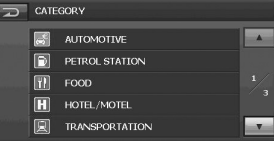

2. Toque el elemento deseado.

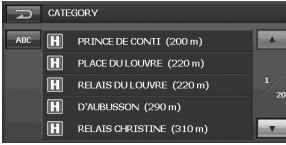

Las ubicaciones se APC visualizan en orden en función de su distancia. Cuando toque  $\overline{AB}$ ,  $\overline{km}$ , aparecerá "km" y los

elementos se mostrarán en orden alfabético.

- A A Sube o baja una página. (La categoría puede buscar en más de 100 POI y visualizar 5 POI por página.)
- 3. Toque  $\mathsf{Ok}$  > Guide Conduzca conforme a la información en pantalla y los comandos de voz.

**Búsqueda de POI cercano al punto establecido** 1. Toque Near Here POI SEARCH POSITI

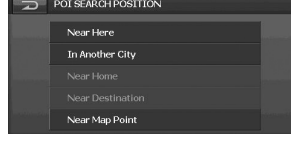

2. Toque el elemento deseado. Near Here :

> Puede buscar el POI cercano a la ubicación actual.

#### In Another City

Puede buscar el POI existente dentro de la región establecida.

:

:

:

:

#### Near Home

Puede buscar el POI cerca del inicio establecido.

#### Near Destination

Puede buscar el POI cerca del destino establecido.

#### Near Map Point

Puede buscar el POI cerca del punto seleccionado como destino en la pantalla del mapa.

#### **Región**

**31**

1. Toque Region para buscar el POI en la región deseada.

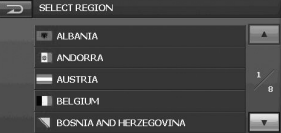

2. Toque la región que desee y aparecerá la pantalla "POI SEARCH".

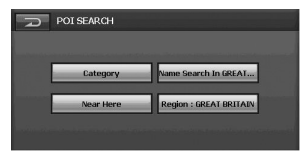

#### **Búsqueda por nombre**

Puede buscar el POI existente dentro de la región seleccionada.

1. Presione Name Search.

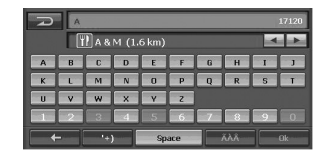

2. Introduzca la dirección en la búsqueda emergente mediante los botones del teclado.

Se mostrará la pantalla para introducir el nombre.

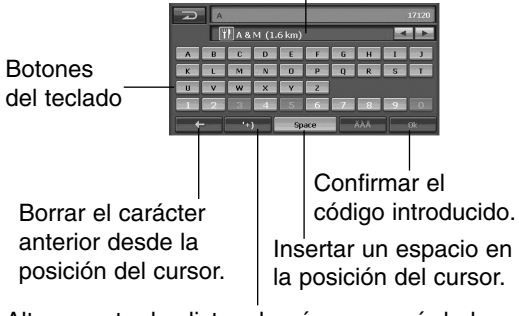

Alterna entre las listas de números y símbolos.

3. Presione  $\mathsf{Ok}$  > Guide Conduzca conforme a la información en pantalla y los comandos de voz.

#### **Búsqueda de dirección**

1. Presionar NAVI MENU. > Toque DEST. > Búsqueda de dirección.

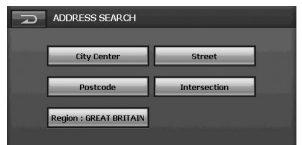

2. Toque "Región" y después toque la región deseada.

3. Toque los elementos deseados. City Center Puede buscar una ciudad.

#### Street .

Puede buscar la dirección en orden de ciudad, calle y número del domicilio. Postcode :

Puede buscar la dirección en orden de código postal, ciudad, calle y número del domicilio.

#### Intersection ·

Puede buscar la dirección en orden de ciudad y número del domicilio.

#### *Nota*

Al introducir el número del domicilio, introdúzcalo mediante los botones numéricos y después toque <sup>Ok</sup>

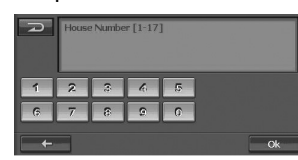

4. Presione  $\mathsf{Ok}$  > Guide Conduzca conforme a la información en pantalla y los comandos de voz.

#### **Inicio/ Usuario1/ Usuario2**

#### **Configuración de inicio/ Usuario1/ Usuario2**

Puede establecer una ubicación de inicio o aquella a la que regrese con mayor frecuencia.

- 1. Presione NAVI MENU. > Toque DEST.
	- $>$  Inicio/ Usuario1/ Usuario2.  $>$  0k.

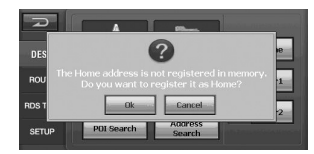

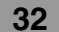

2. Toque los elementos deseados.

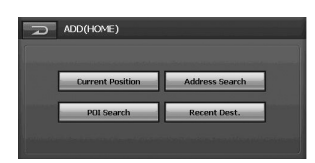

#### **Current Position**

Puede establecer la posición actual de inicio/Usuario1/Usuario2.

#### Address Search :

Puede establecer la dirección de búsqueda de inicio/Usuario1/Usuario2.

#### POI Search :

Puede establecer el POI de búsqueda de inicio/Usuario1/Usuario2.

#### Recent Dest.

Puede establecer el destino reciente que selecciona como inicio/Usuario1/Usuario2.

#### **Búsqueda del inicio**

Tras establecer la ubicación de su casa, de inicio, podrá crear una ruta a este punto en cualquier momento.

1. Presione NAVI MENU.

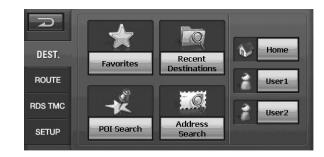

2. Toque DEST. > Home.

 $\overline{\phantom{a}}$ 

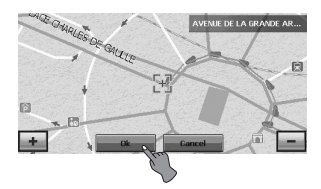

Conduzca conforme a la información en pantalla y los comandos de voz.

#### **Búsqueda de la ubicación Usuario1/ Usuario2**

Tras establecer la ubicación Usuario1/Usuario2, podrá crear una ruta a este punto en cualquier momento.

1. Presione NAVI MENU.

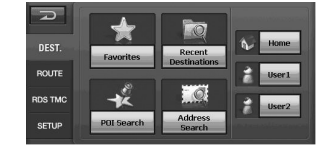

2. Toque DEST. > USUARIO1/USUARIO2.

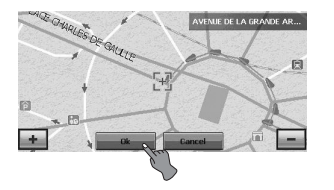

- 3. Toque Guide
	- Conduzca conforme a la información en pantalla y los comandos de voz.

#### **ROUTE**

Puede modificar las condiciones de cálculo de la ruta mediante el menú Ruta.

#### **Route Overview**

Puede comprobar la información acerca de su ruta entre su ubicación actual y su destino.

Presione NAVI MENU. > Toque ROUTE. > Route Overview.

La pantalla "WHOLE ROUTE OVERVIEW" se mostrará en pantalla.

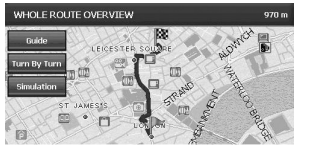

Consulte la página 25 para obtener más datos.

#### **Route Summary (Resumen de la ruta)**

Presione NAVI MENU. > Presione ROUTE. > Route Summary.

La pantalla "TURN BY TURN SUMMARY" se mostrará en pantalla.

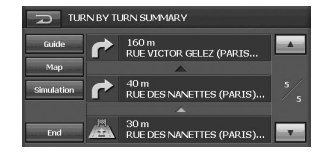

Consulte la página 25 para obtener más datos.

#### **OPCIONES DE RUTA**

Presione NAVI MENU. > Presione ROUTE. > OPCIONES DE RUTA.

La pantalla "ROUTE OPTIONS" se mostrará en pantalla.

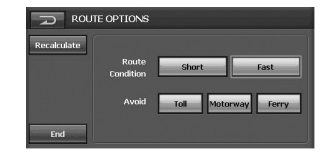

#### **Condición de la ruta**

- Fast: Calcular una ruta tomando el tiempo de duración hasta su destino como prioridad.
- Short: Calcular una ruta tomando la distancia a su destino como prioridad.

#### **Avoid**

- PEAJE: Este ajuste excluye las carreteras sin peaje (incluyendo áreas de pago).
- AUTOPISTA:

Este ajuste excluye autopistas en los cálculos de carretera (en ciertos casos puede calcularse una ruta utilizando autopistas, como al configurar un destino lejano).

FERRY: Este ajuste excluye las travesías de ferry.

#### *Notas*

La función Evitar resulta muy útil para la búsqueda de rutas que eviten Peajes, Autopistas y Ferrys. Sin embargo, los Peajes, Autopistas y Ferrys pueden incluirse en ciertas rutas donde los desvíos en camino hacia el destino sean demasiado importantes.

#### **Recalculate (Volver a calcular)**

Se volverá a calcular la ruta desde la posición actual a su destino.

#### **End (Finalizar)**

Volver a la pantalla anterior del mapa.

#### **Edit Waypoint (Editar punto de referencia)**

Puede eliminar y cambiar un punto de referencia (ubicaciones que desea visitar en el viaje hacia su destino final) y volver a calcular la ruta para que pase por dicho lugar.

1. Presionar NAVI MENU. > Presione ROUTE. > Edit Waypoint. La pantalla "EDIT WAYPOINT" se mostrará en pantalla.

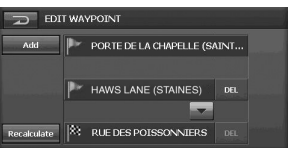

2. Siempre que establezca un punto de referencia, éste se añadirá manualmente a "EDIT WAYPOINT". Cambie la pantalla para buscar puntos. Al mostrar el mapa de un cierto punto tras su búsqueda, podrá seleccionar "ADD" para añadir los puntos a los puntos de referencia.

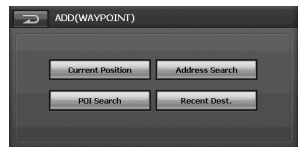

#### **Current Position**:

Puede establecer la posición actual en un punto de referencia.

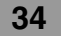

#### Address Search

Puede establecer la dirección de búsqueda de un punto de referencia. POI Search

Puede establecer el POI de búsqueda de un punto de referencia.

#### Recent Dest.

Puede establecer el destino reciente seleccionado un punto de referencia.

2. Una vez finalizada la configuración, toque Recalculate y después . Guide . Conduzca conforme a la información en

pantalla y los comandos de voz.

#### *Notas*

- Si desea cambiar el punto de referencia y destino, toque  $\blacksquare$ .
- Si desea eliminar el punto de referencia y destino, toque **DEL**

#### **Cancelar ruta**

Si ya no necesita viajar hasta su destino o si desea modificarlo, presione NAVI MENU. > Toque ROUTE. > Cancelar ruta.

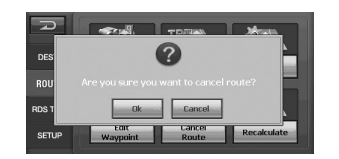

Y después toque <sup>Ok</sup>. Su ruta ha sido cancelada.

#### **Recalculate**

 $\overline{\phantom{a}}$ 

Se volverá a calcular la ruta desde la posición actual a su destino.

- 1. Presionar NAVI MENU. > Presione ROUTE. > Recalculate. La pantalla "WHOLE ROUTE OVERVIEW" se mostrará en pantalla.
- 2. Presione Guide Conduzca conforme a la información en pantalla y los comandos de voz.

**35**

La posición en relación al tráfico se muestra en el mapa.

#### **RDS TMC**

Puede comprobar la información de tráfico transmitida por el servicio de radio FM a través del Sistema de datos de radio (TMC) en pantalla. Dicha información de tráfico se actualiza periódicamente. Al recibir información de tráfico, el Sistema de navegación muestra automáticamente un icono informándole de estos datos. También puede seleccionar si desea o no volver a calcular la ruta a fin de evitar atascos de tráfico.

- 1. Presione NAVI MENU.
- 2. Presione "RDS TMC" > "TMC Event"/ "Búsqueda de emisoras"/ "Display Icons"/ "TMC Options".

#### **TMC Event**

La Información de tráfico se muestra en la pantalla en forma de lista.

Esto le permite comprobar cuántos incidentes de tráfico existen, su ubicación, y la distancia a éstos desde su posición actual. Seleccionar el incidente que desea consultar le permitirá obtener información más detallada sobre el mismo. Si la información no puede mostrarse en una pantalla, presione  $\triangle$  o  $\nabla$  para ver la información restante.

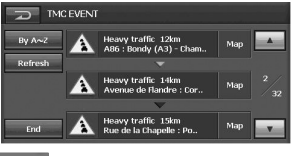

- $By A\sim Z$ Los elementos se muestran en orden alfabético. Cuando toque By Distance los elementos aparecerán según el orden de distancia.
- Refresh Al recibir nueva información de tráfico, la información actual cambiará, o si la antigua ha sido eliminada, la lista se actualizará para reflejar la nueva situación.

End

#### *Notas*

**•** Una línea indica la longitud del atasco de tráfico. Aparece sólo cuando la escala del mapa es de 800 m. o inferior. Parar y seguir: naranja Tráfico detenido: roja

Cerrado/Bloqueado: negro

- **•** El icono de información de tráfico aparece sólo cuando la escala del mapa es de 800 m. o inferior.
- **•** Si existiera un atasco de tráfico en su ruta (al menos a 1 km. por una carretera común, mientras conduce por la autopista, 3 km. hacia delante), el sistema de navegación buscará automáticamente cualquier posible desvío.
- **•** La versión para la información de ubicación recibida de la emisora de difusión y la aplicada por el software de navegación pueden ser diferentes. En este caso, la información de ubicación de las listas de eventos puede ser incorrecta o inexistente.

#### **Búsqueda de emisoras**

El sintonizador RDS del sistema de navegación sintoniza automáticamente la emisora de radio para recibir la información de tráfico disponible (emisora RDS-TMC). En caso de mala recepción, podrá cambiar manualmente a otra emisora. Una vez seleccionada la emisora de radio, el sistema sintonizará automáticamente las emisoras que proporcionen información de tráfico según la ubicación del vehículo.

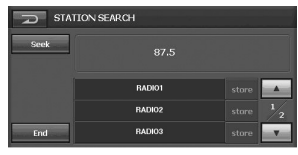

**RADIO1** Puede preseleccionar hasta seis emisoras TMC (emisoras programadas). Desde la lista de emisoras TMC puede seleccionar la que desea escuchar.

**Seek** 

Las emisoras de radio disponibles pueden localizarse de forma automática. Si el sistema encuentra una emisora de radio con buena recepción, cesará el modo de sintonización.

Guarde la emisora RDS-TMC actual en  $_\mathrm{store}$ la lista de emisoras programadas. Si ya existen 6 emisoras guardadas en la lista, seleccione una para sobrescribirla.

#### **Mostrar icono**

El nombre de los elementos de tráfico mostrados y la lista de iconos aparecerán en pantalla.

- 1. Seleccione el tipo de información de tráfico a mostrar con el sistema de navegación.
- 2. Aparecerá una marca amarilla v junto a la información de tráfico seleccionada.

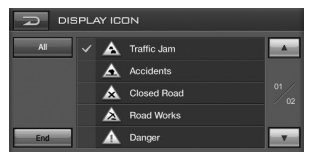

Si presiona el botón "Todos" seleccionará toda la información de tráfico.

#### *Nota*

La información de tráfico en esta sección se indica mediante los siguientes tipos de información de tráfico; intermitente, tráfico detenido, carreteras cerradas/bloqueadas.

#### **Opciones TMC**

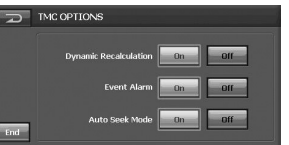

• **Recálculo dinámico**

ENCENDIDO: Esta función se utiliza para buscar una nueva ruta sin atascos en los sectores en la dirección del vehículo durante la conducción hacia su destino. APAGADO: Cancela la función.

• **Alarma de evento**

ENCENDIDO: Se emitirá el sonido de alarma si existen sectores con atascos en la dirección del vehículo durante la conducción hacia su destino. APAGADO: Cancela la función.

• **Modo de búsqueda automática** ENCENDIDO: Al recibir información de tráfico, el sistema de navegación buscará automáticamente.

APAGADO: Cancela la función.

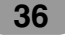

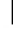

#### **CONFIGURACIÓN Map Display (Visualización de mapa)**

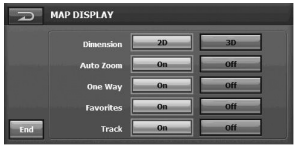

#### • **Dimensión**

- 2D: La vista en 2D es una vista simple en dos dimensiones. Ésta es la vista del mapa por defecto. En ésta vista, el mapa se actualiza dinámicamente, y permite la vista panorámica y el uso del zoom manualmente.
- 3D: La vista en 3D es una vista simplificada en tres dimensiones que muestra el mapa en relieve básico en 3 dimensiones. Muestra el perfil básico y los detalles de las carreteras circundantes y el área general.

#### • **Zoom automático**

ENCENDIDO: Aumenta o reduce automáticamente el nivel del mapa. APAGADO: Cancela el zoom automático.

#### • **Una vía**

ENCENDIDO: Muestra las vías únicas. APAGADO: Cancela la visualización de las vías únicas.

#### • **Favoritos**

ENCENDIDO: Establece la búsqueda de favoritos.

APAGADO: Cancela la búsqueda de favoritos.

• **Pista**

 $\overline{\phantom{a}}$ 

Puede configurar el sistema para que muestre puntos de seguimiento indicando la ruta que ha seguido. ENCENDIDO: Mostrar puntos de seguimiento de todos los desplazamientos. APAGADO: No mostrar puntos de seguimiento.

#### **Volumen**

Es posible configurar el volumen de sonido de la navegación.

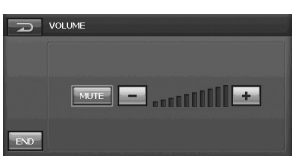

Presione el botón  $\pm$  o  $\equiv$  para modificar el volumen de las indicaciones. Silenciar: Silencia el volumen de navegación.

#### **Gestionar favoritos**

Puede cambiar la ubicación registrada.

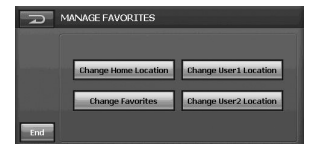

- Change Home Location Cambia la ubicación de inicio.
- **Change Favorites** • Cambia los favoritos.
- **Change User1 Location** • Cambia la ubicación del Usuario 1.
- **Change User2 Location** • Cambia la ubicación del Usuario 2.

#### **Inicializar**

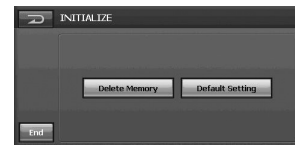

#### **•**

Puede configurar todos los ajustes según los valores de fábrica.

#### **•**

Puede configurar todas las funciones según los valores predeterminados. (Los ajustes son inicializados, pero la ruta actual permanece).

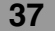

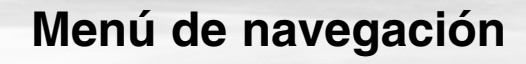

#### **Color Display**

Puede establecer el color de fondo.

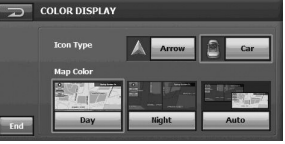

#### • **Tipo de icono**

Puede mostrar el tipo de icono en la pantalla del mapa de la posición actual tocando  $\overline{\wedge}$  Arrow  $\circ$   $\circ$   $\circ$   $\circ$   $\circ$   $\circ$   $\circ$ 

#### • **Map Color**

- Día: Utilizar siempre el fondo de color durante la conducción diurna.
- Noche: Utilizar siempre el fondo de color durante la conducción nocturna.
- Auto: Cambio automático a la conducción nocturna al encender los faros delanteros.

#### **Idioma**

Puede establecer el idioma en pantalla.

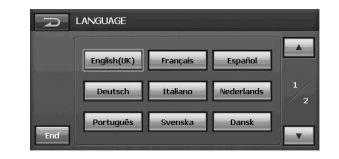

Toque el botón del idioma deseado.

#### **Guía**

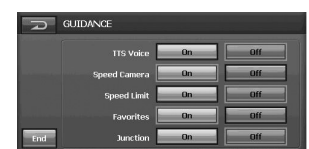

• **Voz TTS**

ENCENDIDO: Si la función TTS está activada, escuchará información de texto a voz, (Nombre de la calle a voz). APAGADO: Cancela la función.

#### *Nota*

Puede escuchar las indicaciones de voz sólo acerca del nombre de la carretera cuando el idioma establecido para el TTS o el país por el que está conduciendo. La información por voz y su pronunciación pueden no ser correctas o reproducirse con mala calidad.

#### • **Radar de tráfico**

ENCENDIDO: Si el radar está activado, escuchará la información de voz de advertencia de la cámara.

APAGADO: Cancela la función.

#### *Nota*

El uso de un radar de tráfico puede ser ilegal en ciertos países.

#### • **Límite de velocidad**

ENCENDIDO: Si el límite de velocidad está activado, escuchará el sonido de advertencia de exceso de velocidad. APAGADO: Cancela la función.

#### • **Favoritos**

ENCENDIDO: Si la función de favoritos está activada, escuchará la información de voz o sonido registrado en favoritos. APAGADO: Cancela la función.

#### • **Intersección**

ENCENDIDO: Si la función de intersección está activada, escuchará información de voz de advertencia cuando se encuentre con una intersección. APAGADO: Cancela la función.

#### **ESTABLECER UNIDADES**

Puede establecer la distancia en metros o millas.

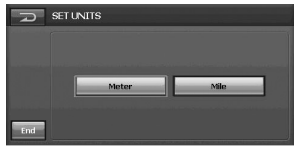

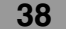

#### **Comprender la tecnología inalámbrica** *Bluetooth*

La tecnología inalámbrica Bluetooth establece un enlace inalámbrico entre dos dispositivos, como un teléfono y la unidad.

La primera vez que utilice ambos dispositivos juntos, deberá conectarlos estableciendo una relación con ayuda de un código PIN. Tras la conexión inicial, ambos dispositivos podrán conectarse automáticamente cada vez que los encienda.

#### *Notas*

- Pueden existir restricciones en el uso de la tecnología Bluetooth en ciertas ubicaciones.
- Debido a la variedad de teléfonos Bluetooth y a las versiones de sus firmwares, su dispositivo puede responder de forma distinta al funcionar a través de Bluetooth.
- Las diferencias en la operación funcional según el modelo es principalmente el resultado de las funciones de un teléfono con manos libres; consulte al fabricante del teléfono en caso de duda.

#### **Conexión de su unidad y del teléfono** *Bluetooth*

#### **Conectar utilizando la configuración de la unidad**

1. Presione el botón PHONE ( $\Box$ ) en el panel de control. Y después toque ... Aparece la pantalla "CONFIGURACIÓN".

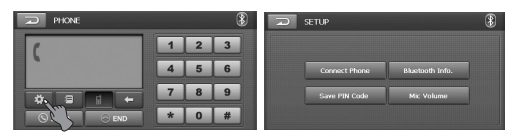

2. Toque Connect Phone. Aparece la pantalla "CONECTAR TELÉFONO".

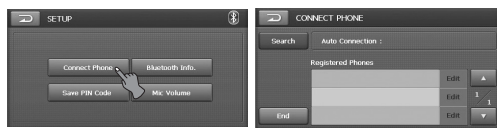

3. Toque Search. La pantalla emergente "Searching Bluetooth phones... " aparece en

pantalla.

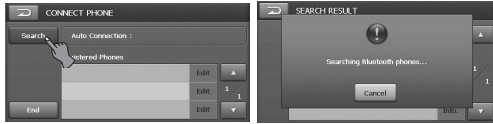

Tardará alrededor de 25 segundos en continuar el proceso. Si desea cancelar la función, toque **Cancel**.

4. Seleccione el teléfono Bluetooth deseado en la pantalla "RESULTADOS DE LA BÚSQUEDA".

Aparece la pantalla emergente "Conexión del teléfono Bluetooth phone...".

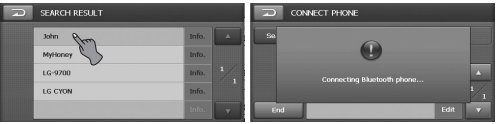

5. Introduzca el código PIN (1234) en su teléfono cuando visualice la mencionada pantalla emergente.

Una vez conectado correctamente, aparecerá la pantalla emergente "Este teléfono está conectado", y después se mostrará la marca **Riva** en la pantalla "CONECTAR TELÉFONO".

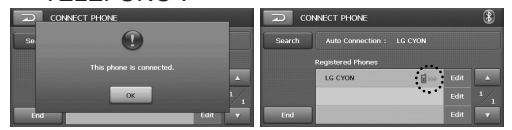

Si no está conectado, aparecerá el mensaje de conexión fallida y la pantalla pasará a mostrar "CONECTAR TELÉFONO".

#### *Notas*

- Antes de realizar la conexión, compruebe la configuración del código PIN. Consulte el apartado "Cambiar el código PIN" en la página 45.
- Éste podría no conectarse utilizando la configuración de la unidad y dependiendo del tipo de teléfono. Conéctelo utilizando la configuración del teléfono.

#### **Conexión utilizando la configuración del teléfono**

La función Bluetooth de su teléfono puede configurarse para permanecer desactivada por defecto. Para utilizar la función Bluetooth, el Bluetooth de su teléfono debe estar activado. Consulte el manual de usuario de su teléfono.

- 1. Active el componente Bluetooth del teléfono. Puede encontrarse en un menú llamado Ajustes, Bluetooth, Conexiones o Manos libres.
- 2. Inicie una búsqueda de dispositivos Bluetooth. Estos ajustes pueden encontrarse en un menú llamado Bluetooth, Conexiones o Manos libres.
- 3. Seleccione su dispositivo en la lista de teléfonos.
- 4. Introduzca el código PIN (1234) en su teléfono. Una vez conectado correctamente, aparecerá la pantalla emergente "Este teléfono está conectado", y después se mostrará la marca **en la pantalla**

"CONECTAR TELÉFONO".

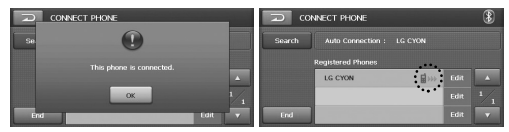

#### *Notas*

• Al conectar los auriculares a su teléfono, el icono **8** se mostrará en la esquina superior derecha.

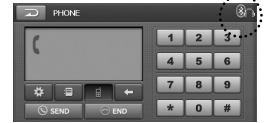

• Funciona de forma idéntica a los auriculares con cable para teléfono móvil. Los auriculares están pensados para la conversación por teléfono. No están pensados para escuchar música.

- A diferencia de la funcionalidad del manos libres, la conexión de los auriculares sólo permitirá dos funciones "responder a llamadas" y "contestar a una llamada reciente". Además el número de la persona que llama no aparecerá al responder llamadas.
- Si realiza la conexión a través del LAN9700R, inicie primero la conexión con manos libres. Si su teléfono Bluetooth no admite el uso de la conexión con manos libres, conecte los auriculares.
- Si realiza la conexión a través del teléfono Bluetooth, la conexión con manos libres o auriculares puede no funcionar dependiendo del tipo de teléfono.

### **Desconexión/Conexión de nuevo del teléfono Bluetooth**

1. Toque el teléfono conectado y después toque ok.

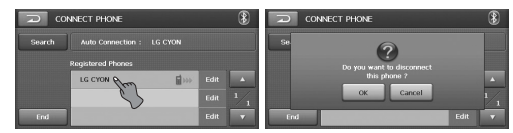

Su teléfono es desconectado y desaparece la marca

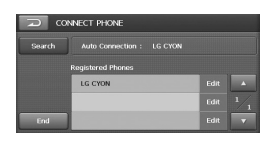

2. Toque de nuevo el teléfono desconectado para conectar su teléfono.

La marca **and** aparece de nuevo.

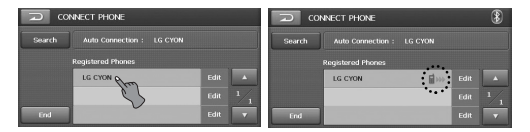

### **Realizar una llamada con un número de teléfono**

Conecte su unidad y el teléfono Bluetooth antes de realizar una llamada.

1. Presione el botón PHONE ( $\Box$ ) en el panel de control.

Aparece la pantalla "PHONE".

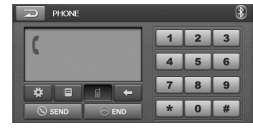

2. Introduzca el número de teléfono al que desea llamar tocando los botones numéricos y después toque O SEND.

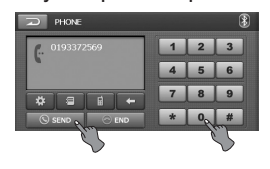

3. Toque  $\circ$  END para finalizar las conversaciones telefónicas.

#### *Notes*

- Si se equivoca durante la marcación, presione el botón  $\leftarrow$  para eliminar un dígito cada vez.
- Presione el botón **D** SEND durante varios segundos para realizar una llamada al último número marcado.
- El historial de llamadas recientes del usuario sólo es aplicable a la conexión con manos libres (realizar una llamada a partir de otra reciente con la conexión por auriculares depende del historial de llamadas del teléfono Bluetooth).
- La conexión con auriculares sólo permite realizar una llamada a partir de otra reciente.
- No es posible utilizar  $\bullet$  y  $\bullet$  durante una llamada.

#### **Modificar la ruta de sonido durante una llamada**

Puede escuchar el sonido a través del altavoz o del teléfono tocando  $\mathbb{F}/\mathbb{Q}$ .

#### **Realizar una llamada mediante los números de marcación rápida**

Para realizar una llamada desde los números de marcación rápida, presione **S** SEND tras presionar el número de marcación rápida asignado al teléfono Bluetooth, o presione el último dígito de marcación rápida durante un tiempo. Ej.) Al realizar una llamada desde el número

10 de marcación rápida, toque 1 y 0 durante un tiempo.

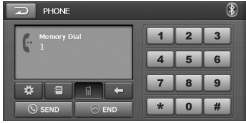

#### *Nota*

Asegúrese de que la funcionalidad de marcación rápida del teléfono Bluetooth esté activada antes de su uso.

#### **Realizar una llamada desde las llamadas recientes**

La unidad guarda un registro de las últimas llamadas recibidas y realizadas. Continúe tocando o SEND durante aproximadamente 2 segundos.

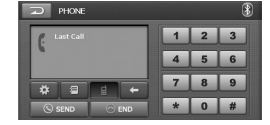

#### **Responder llamadas**

- 1. Al recibir una llamada, el teléfono sonará y se mostrará la pantalla emergente "Llamada de".
- 2. Toque **Accept** para contestar a la llamada.

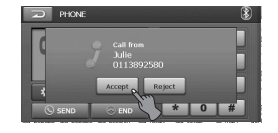

Si desea rechazar una llamada, toque Reject.

#### *Notas*

- Si el servicio de identificación de llamadas está disponible, el número de teléfono entrante se mostrará en la pantalla.
- Si el número de teléfono se encuentra en la agenda telefónica, la pantalla mostrará el nombre de la persona que llama.
- Si la llamada entrante pertenece a un número almacenado en sus Contactos, se mostrará el nombre programado en la entrada. Es posible que también se muestre el número de la persona que llama, si está disponible.
- Si la función "Rechazar" se muestra inutilizable, significará que el teléfono conectado al dispositivo no admite la función de rechazar llamadas.

#### **Uso de la agenda telefónica**

Podrá consultar todos los números introducidos buscando en Teléfono, Casa u Oficina.

1. Presione el botón PHONE ( $\Box$ ) en el panel

de control y después toque  $\equiv$ . Aparece la pantalla "AGENDA".

|                                    |         |          | UD.            | <b>ALL PHONE BOOK</b> |               |              |      | 62 |
|------------------------------------|---------|----------|----------------|-----------------------|---------------|--------------|------|----|
|                                    |         | 2        | $\overline{3}$ | Search                | $\mathbf{d}$  | <b>Dulle</b> | Edit | Δ  |
|                                    |         |          | 6              | Add                   | $\rightarrow$ | David        | Edit |    |
|                                    |         |          |                |                       |               | Ronaldo      | Edit |    |
| <b>A</b><br>Ξ<br>d<br>$\leftarrow$ |         | я        | $\Omega$       |                       | 卿             | Ssen         | Edit |    |
| SEND <sup>1</sup><br><b>END</b>    | $\star$ | $\bf{0}$ | #              | Delete All            | $\mathbf{B}$  | Jisung       | Edit |    |

2. Toque el teléfono de la agenda al que desea llamar.

#### **Búsqueda de un número de teléfono**

Puede buscar la entrada de contactos que desee.

1. Toque **Search** en la pantalla "AGENDA TELEFÓNICA".

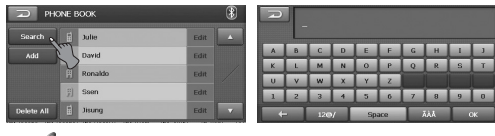

#### *Nota*

• Toque AAA para cambiar al alfabeto latino los botones táctiles. Toque **para** cambiar a caracteres

alfabéticos latinos los botones de la pantalla táctil.

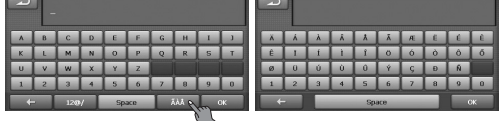

• Toque 12<sup>®</sup>/ para cambiar a caracteres numéricos/símbolos los botones táctiles. Toque  $\Box$  para cambiar a caracteres numéricos/símbolos los botones de la pantalla táctil.

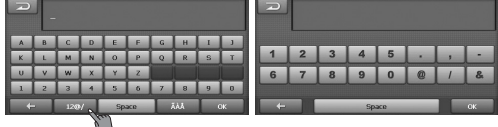

- 2. Introduzca parte de un número de registro o letras para buscar la entrada del contacto deseado mediante el teclado,  $\leftarrow$  ,  $12\omega/$  , Space ,  $\tilde{A}\tilde{A}$  .
- 3. Toque  $\overline{\phantom{a}}$  ok

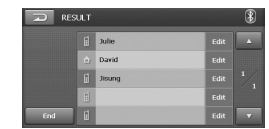

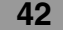

#### **Añadir un número de teléfono**

Puede copiar en la unidad las entradas de la agenda telefónica incluidas en la memoria del teléfono.

1. Touch Add en la pantalla "AGENDA TELEFÓNICA".

La pantalla "Waiting Data..." se mostrará en pantalla.

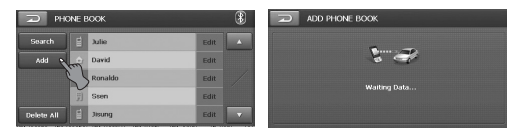

2. Al seleccionar "Transmisión de nº telefónico" en el teléfono Bluetooth, podrá buscar el LAN9700R.

(el método de control del teléfono Bluetooth puede variar conforme al fabricante. Consulte el Manual de usuario).

- 3. Presione "Enviar nº telefónico" en el teléfono Bluetooth.
- 4. El número de teléfono será transmitido al LAN9700R desde el teléfono Bluetooth.

#### *Nota*

 $\overline{\phantom{a}}$ 

Esta función sólo está disponible en la pantalla "AGENDA TELEFÓNICA".

### **Eliminación de un número de teléfono**

Puede eliminar toda la lista.

1. Toque **Delete All** en la pantalla "AGENDA TELEFÓNICA".

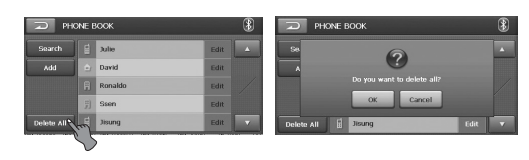

2. Toque ok.

#### **Editar un número de teléfono**

Puede editar la información de contactos que desee.

1. Toque **Edit** en la pantalla "AGENDA TELEFÓNICA".

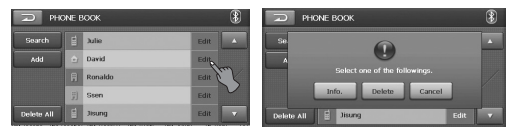

2. Toque Info. y después modifique la información.

#### *Nota*

Si la conexión en el modo manos libres o auriculares ya se ha realizado, desconecte la conexión correspondiente para añadir una nueva

entrada en sus contactos.

### **CONFIGURACIÓN**

Puede realizar distintos ajustes en ciertos elementos a través del menú de configuración.

1. Presione el botón PHONE ( $\Box$ ) en el panel de control y después toque ... Aparece la pantalla "CONFIGURACIÓN".

![](_page_43_Figure_4.jpeg)

2. Establezca los elementos deseados tocando Connect Phone, Bluetooth Info., Save PIN Code y Mic Volume

![](_page_43_Picture_6.jpeg)

*Nota*

Sólo podrá operar Mic Volume durante una llamada.

#### **CONEXIÓN DEL TELÉFONO** (Connect Phone)

![](_page_43_Picture_10.jpeg)

#### **Búsqueda** (**Search**)

Puede buscar y conectar un teléfono Bluetooth. Consulte el apartado "Conexión de su unidad y un teléfono Bluetooth" en la página 39.

#### **End ( )**

Puede desplazarse a la pantalla "TELÉFONO".

#### **Editar ( )**

Puede editar la información del teléfono Bluetooth. Toque **FIII** y la ventana emergente se mostrará en pantalla.

![](_page_43_Picture_17.jpeg)

- Info. (Información) Toque Info. y la ventana emergente se mostrará en pantalla.

![](_page_43_Picture_19.jpeg)

\* Conexión automática

El teléfono Bluetooth puede conectarse automáticamente siempre que exista un teléfono Bluetooth registrado en la pantalla "CONECTAR TLF." y "Conexión autom." esté seleccionado en la pantalla "REGISTERED PHONE INFORMATION".

- Conexión manual El teléfono Bluetooth puede conectarse manualmente mediante esta función, siempre que exista un teléfono Bluetooth registrado en la pantalla "CONECTAR TLF." y "Conexión manual" esté seleccionado en la pantalla "REGISTERED PHONE INFORMATION". En estos casos, intente la conexión desde la lista registrada en "CONECTAR TLF."
- Borrar
- Puede eliminar la lista seleccionada. - Cancelar
- Cancela las funciones.

#### *Notas*

- Presione el botón **en la pantalla actual** para volver a la pantalla anterior.
- **•** Puede tener registrados un máximo de 6 teléfonos Bluetooth en un momento dado.
- Presione el botón **o para seleccionar** la lista que desea visualizar.

#### **Bluetooth Info. (Bluetooth Info.)**

Puede comprobar la información del teléfono Bluetooth.

![](_page_44_Picture_4.jpeg)

#### **Nombre** ( Name )

Puede cambiar el nombre del teléfono Bluetooth.

#### 1. Toque **.** .

![](_page_44_Picture_194.jpeg)

- 2. Cambie el nombre del teléfono Bluetooth mediante los botones del teclado,  $\leftarrow$ , 12@/ , Space , AAA
- 3. Toque **.** ok .

![](_page_44_Picture_11.jpeg)

#### **Fin ( )**

Puede desplazarse a la pantalla "TELÉFONO".

#### **Mostrar (Bhow )/ Ocultar (Fine)**

Puede seleccionar si los teléfonos Bluetooth son capaces o no de buscar el LAN9700R.

#### *Nota*

 $\overline{\phantom{a}}$ 

Presione el botón **en la pantalla actual** para volver a la pantalla anterior.

#### Guardar el código PIN ( Save PIN Code )

Deberá seleccionar on para conectar correctamente su unidad y el teléfono Bluetooth.

![](_page_44_Picture_20.jpeg)

#### **Activ.** ( on ) / Desac. ( of )

Toque on si desea conectar su unidad y el teléfono Bluetooth. De lo contrario, toque off<sub>1</sub>

#### **Cambio del código PIN**

1. Toque **PIN Code** e introduzca el código PIN que desea modificar.

![](_page_44_Picture_195.jpeg)

2. Toque **Enter** y parecerá el código PIN modificado.

![](_page_44_Picture_27.jpeg)

#### **Volumen del micrófono (** Mic Volume )

Ajuste el volumen del micrófono tocando  $-$ /  $+$  .

![](_page_44_Picture_30.jpeg)

### **Funcionamiento de DVD/VCD**

#### **Reproducir un DVD/VCD**

El disco se introduce en el interior de la unidad, y "Leyendo disco" aparece en la ventana de visualización, y la reproducción comenzará automáticamente.

Si la reproducción no comienza, toque la pantalla y después  $\triangleright$ .

![](_page_45_Picture_350.jpeg)

- *Notas*
- Si no toca ningún botón antes de 5 segundos, los indicadores desaparecerán de la pantalla del menú.
- La unidad tardará algunos segundos en detectar el tipo de disco.
- En algunos casos, puede que aparezca el menú del disco en su lugar.
- Si " $\oslash$ " aparece en pantalla, el disco no podrá aceptar la orden que está intentando.
- Al detectar un VCD con PBC, el indicador PBC aparecerá en pantalla.

#### **Si se muestra la pantalla del menú**

La pantalla de menú puede aparecer primero tras insertar un DVD o Vídeo 2.0 con un menú.

Esta función sólo está disponible en *DVD*.

1. Toque la pantalla en la pantalla del menú.

![](_page_45_Picture_17.jpeg)

- 2. Presione el botón  $\langle , \rangle$ ,  $\langle , \rangle$ ,  $\langle , \rangle$ para seleccionar el título/capítulo que quiera visualizar.
	- $\sim$  : Desplazar el cursor hacia arriba o abajo.
	- $\langle \cdot | \cdot \rangle$  : Desplazar el cursor hacia la derecha o izquierda.
	- **O** : Entrar al submenú.
	- $\circ$  : Se desplaza al menú DVD OSD.
- 3. Presione el botón "<sup>o</sup> " para iniciar la reproducción.

Esta función sólo está disponible en **VCD**.

1. Toque la pantalla en la pantalla del menú.

![](_page_45_Picture_26.jpeg)

- 2. Presione los botones numéricos, del 0 al 9 y a continuación, confirme.
	- **B** : Desplazar una barra del menú hacia arriba o abajo.
	- **d** : Volver a la pantalla anterior.
	- $\boxed{\neg}$  : Se desplaza al menú VCD OSD.
	- **Enter** : Entrar al submenú.
- 3. Presione el botón **"** " para iniciar la reproducción.

#### *Nota*

Si no toca ningún botón antes de 5 segundos, los indicadores desaparecerán de la pantalla del menú.

#### **Reproducir**

Presione el botón **para iniciar la** reproducción.

#### **Parar**

Presione el botón **DI** para detener la reproducción.

#### **Detener el pausa**

- 1. Presione el botón **III** durante la reproducción.
- 2.Para regresar a la reproducción, presione el  $botón$   $\triangleright$ .

#### **Pasar al siguiente capítulo/pista**

Presione brevemente el botón **Del** para seleccionar la siguiente pista/capítulo.

#### **Pasar al capítulo/pista anterior**

Presione brevemente el botón **KI** en los primeros 4 segundos del tiempo de reproducción.

#### **Volver al inicio de la pista/capítulo actual** Presione brevemente el botón **KI** pasados 5 segundos del tiempo de reproducción.

![](_page_45_Picture_47.jpeg)

### **Funcionamiento de DVD/VCD**

#### **Imagen congelada y reproducción fotograma a fotograma**

- 1. Pulse **III** (II en el mando a distancia) durante la reproducción.
- La unidad entrará ahora en el modo PAUSE. 2.Puede avanzar la imagen marco a marco pulsando II repetidamente con el mando a distan-
- cia. 3.Para reanudar la reproducción normal, pulse
- $\triangleright$  (PLAY  $\triangleright$  en el mando a distancia).

#### **Reproducción lenta**

- 1. Pulse  $\overline{III}$  (II en el mando a distancia) durante la reproducción. El reproductor DVD entrará ahora en el modo PAUSE.
- 2. Use **SCAN/SLOW <</a>** para seleccionar la velocidad deseada:  $\triangleleft$  1/16,  $\triangleleft$  1/8,  $\triangleleft$ 1/4, c  $\triangleleft$  1 1/2 (hacia atrás), o  $\triangleright$  1/16,  $\triangleright$ 1/8,  $\blacktriangleright$  1/4, o  $\blacktriangleright$  1/2 (hacia adelante). Con CD de vídeo, la velocidad lenta cambia:  $\triangleright$  1/16,  $\triangleright$  1/8,  $\triangleright$  1/4 c  $\triangleright$  1/2 (hacia adelante).
- 3.Para salir del modo a cámara lenta, pulse  $(PLAY \triangleright en$  el mando a distancia).

#### *Nota*

Los CDs de vídeo no se pueden reproducir hacia atrás a cámara lenta.

#### **EXPLORAR**

Mantenga presionado el botón < repetidamente para seleccionar la velocidad necesaria (X2, X4, X8, X16, X32, X100).

#### *Nota*

- Con un VCD, la velocidad de búsqueda cambia: (X2, X4, X8)
- Para retomar la velocidad normal, presione el botón  $\Box$ .

#### **MENÚ DVD**

El menú puede contener ángulos de cámara, el idioma hablado, opciones de subtítulos y capítulos del título.

- 1. Toque la pantalla durante la reproducción. Aparece la pantalla de configuración.
- 2. Presione el botón "Menu".
- 3. Presione el botón  $\langle , \rangle$ ,  $\langle , \rangle$ ,  $\langle , \rangle$ para seleccionar el título que desea.
- 4. Presione el botón " · para iniciar la reproducción.

**O** : Entrar en el submenú / Reproducción.

#### **BÚSQUEDA**

Utilice los botones numéricos para seleccionar el capítulo o la pista que desea visualizar.

- 1. Toque la pantalla durante la reproducción. Aparece la pantalla de configuración.
- 2. Presione el botón "Search". Aparece la pantalla de números.

![](_page_46_Figure_29.jpeg)

- 3. Presione los botones numéricos, del 0 al 9 y, a continuación, confirme.
	- **1990**: Desplace el cursor hasta el punto de información deseado. (TÍTULO/CAPÍTULO/TIEMPO)
	- $\cdot$  : Elimina el(los) número(s) introducido(s).
	- ENTER : Entrar al submenú.
- 4. Presione el botón " ENTER ".

![](_page_47_Picture_0.jpeg)

### **Funcionamiento de DVD/CD**

#### **REPETIR**

Presione el botón "Repeat" durante la reproducción.

El elemento cambiará como sigue:

**OFF → CHAPTER → TITLE... 
DVD** 

ALL → TRACK → ALL... **VOD** 

- CAPÍTULO : Repite el capítulo actual varias veces.
- TÍTULO: Repite el título actual varias veces.
- PISTA: Repite la pista actual varias veces.
- TODAS: Repite la reproducción de todos los archivos en el disco actual.
- APAGADO: Cancela la repetición de la reproducción.

#### *Nota*

Si cambia la fuente, apaga la alimentación o expulsa el disco, la próxima vez que seleccione el reproductor de DVD/CD como fuente o que encienda la unidad, la reproducción del disco se iniciará desde el punto en que fue detenida anteriormente.

#### **AUDIO DVD**

Esta función está disponible únicamente en " Audio ".

Si el disco contiene múltiples idiomas de audio, podrá cambiar a un idioma de audio distinto durante la reproducción.

#### **SUBTÍTULO DVD**

Presione el botón " Subtitle" durante la reproducción. Si el disco contiene múltiples idiomas de subtítulos, podrá cambiar a un idioma de subtítulos distinto durante la reproducción.

#### **ÁNGULO DVD**

Presione el botón " Angle " durante la reproducción. Si el disco contiene múltiples idiomas de audio, podrá cambiar a un idioma de audio distinto durante la reproducción.

#### **Funcionamiento del**

Esta función está disponible únicamente en . **DVD**

Es la función que debe utilizar cuando en la pantalla debe realizar una selección del menú durante la reproducción de DVDs. (Las distintas pantallas de reproducción son necesarias en el título del DVD grabado durante la reproducción).

La pantalla del menú se mostrará en pantalla. Consulte la página 46 para obtener detalles.

### **Funcionamiento de DivX**

#### **Reproducción de un disco DivX**

El disco se introduce en el interior de la unidad, y "Leyendo disco" aparece en la ventana de visualización, y la reproducción comenzará automáticamente.

Si la reproducción no comienza, toque la pantalla y después  $\blacksquare$ 

![](_page_48_Picture_4.jpeg)

#### *Notas*

La compatibilidad de los discos DivX con este reproductor está limitada como sigue:

- La resolución disponible en el archivo DivX debe ser inferior a 720 x 576 (An. x Al.) píxeles.
- El nombre del archivo de los subtítulos en DivX tiene una longitud de 25 caracteres.
- Si existe un código en el archivo DivX, podría mostrarse como una marca " \* " en pantalla.
- Si el número de fotogramas en pantalla es superior a 30 por 1 segundo, esta unidad podría no funcionar con normalidad.
- Si la estructura del vídeo y audio del archivo grabado no está interpolada, se emitirá al vídeo o audio.
- Archivo DivX reproducible: \*.avi, \*.asf, \*.div, \*.divx, \*.xvid
- Formato de subtítulos reproducibles:
	- SubRip (\*.srt)
	- SAMI (\*.smi)
	- SubStation Alpha (\*.ssa)
	- MicroDVD (\*.sub)
- SubViewer 2.0 (\*.sub)
- TMPlayer (\*.txt)

 $\overline{\phantom{a}}$ 

- Advanced SubStation Alpha (\*.ass)
- Sistema de subtítulos de DVD (\*.txt) • Formato de códec reproducible:
- "DIVX3.xx", "DIVX4.xx", "DIVX5.xx", "XVID", "MP4S"
- Formato de audio reproducible: "Dolby Digital", "MP3"
	- Frecuencia de muestreo: comprendida entre 8 y 48 kHz (MP3),
	- Tasa de bits: comprendida entre 8 y 320 kbps (MP3)

**49**

#### **Reproducir**

Presione el botón  $\Box$  para iniciar la reproducción.

#### **Parar**

Presione el botón **DI** para detener la reproducción.

#### **Detener el pausa**

- 1. Presione el botón **III** durante la reproducción.
- 2.Para regresar a la reproducción, presione el botón **DIK**

#### **Pasar al siguiente archivo**

Presione el botón **brevemente** para seleccionar el siguiente archivo.

#### **Pasar al archivo anterior**

Presione el botón **KI** brevemente en los primeros 4 segundos del tiempo de reproducción.

#### **Volver al inicio del archivo actual**

Presione brevemente el botón **KI** pasados los primeros 4 segundos del tiempo de reproducción.

#### **Imagen congelada y reproducción fotograma a fotograma**

- 1. Pulse  $\blacksquare$  (II en el mando a distancia) durante la reproducción. La unidad entrará ahora en el modo PAUSE.
- 2.Puede avanzar la imagen marco a marco pulsando II repetidamente con el mando a distancia.
- 3.Para reanudar la reproducción normal, pulse  $\Box$  (PLAY  $\blacktriangleright$  en el mando a distancia).

![](_page_48_Picture_43.jpeg)

### **Funcionamiento de DivX**

#### **Reproducción lenta**

- 1. Pulse  $\blacksquare$  (II en el mando a distancia) durante la reproducción. El reproductor DVD entrará ahora en el modo PAUSE.
- 2. Utilice **D** para seleccionar la velocidad deseada: I 1/16, I 1/8, I 1/4, ó I 1/2 (hacia atrás).
- 3.Para salir del modo a cámara lenta, pulse  $(PLAY \triangleright en$  el mando a distancia).

#### *Nota*

La reproducción lenta hacia atrás no es posible en los archivos de película.

#### **Búsqueda**

Mantenga presionado el botón  $K$ l o  $D$ repetidamente para seleccionar la velocidad necesaria (X2, X4, X16, X32).

#### **REPETIR**

Toque Repeat durante la reproducción. La configuración predeterminada reproduce todos los archivos del disco. La indicación "Todos" aparece en pantalla.

![](_page_49_Picture_12.jpeg)

- Archivo: Toque Repeat en el modo de configuración predeterminado. La unidad reproduce repetidamente el archivo actual.
- Todos: Toque Repeau de nuevo en el modo de repetición de archivo. La unidad reproduce repetidamente todos los archivos del disco.
- Carpeta: Toque Repeat durante unos 2 segundos. La unidad reproduce repetidamente todos los archivos de la carpeta actual.

#### **AUDIO**

Presione el botón " Audio " durante la reproducción.

Si el disco contiene múltiples idiomas de audio, podrá cambiar a un idioma de audio distinto durante la reproducción.

#### **SUBTÍTULO**

Presione el botón " subtitle" durante la reproducción. Si el disco contiene múltiples idiomas de subtítulos, podrá cambiar a un idioma de subtítulos distinto durante la reproducción.

#### **Aviso para la visualización de subtítulos en DivX**

Si los subtítulos no se reproducen correctamente durante la reproducción, mantenga presionado **subtitle** repetidamente durante unos 3 segundos hasta que los subtítulos se visualicen correctamente.

#### **Encontrar una carpeta/archivo utilizando la lista**

Puede visualizar la lista de carpetas/archivos antes de iniciar la reproducción.

1. Presione el botón "List" durante la reproducción.

![](_page_49_Picture_26.jpeg)

- 2. Toque el botón de la carpeta deseada.
- 3. Presione el archivo deseado. Se reproducirá el archivo.
- Presione el botón **para** para seleccionar la carpeta superior.
- Presione el botón **en** en la pantalla actual para volver a la pantalla anterior.
- Presione el botón **A** o **v** para seleccionar la lista que desea visualizar. **A v** : Página anterior/siguiente de la lista.
- **•** Cuando desee clasificar la lista por clases de archivo (archivo de música, de película o fotografías), presione el botón

correspondiente eligiendo entre:  $\blacksquare$ ,  $\blacksquare$  o  $\overline{\mathbf{z}}$ 

![](_page_49_Picture_34.jpeg)

### **Funcionamiento del reproductor de CD/MP3/WMA**

#### **Reproducción de un CD de audio y de un disco MP3/WMA**

El disco se introduce en el interior de la unidad y comienza automáticamente su reproducción.

![](_page_50_Picture_3.jpeg)

#### *Notas*

- **•** La unidad puede reproducir grabaciones en formato MP3/WMA en CD-ROM, CD-R o discos CD-RW (DVD-ROM, DVD-R, DVD+R, DVD-RW, DVD+RW).
- **•** La compatibilidad de los discos MP3/WMA con esta unidad está limitada como sigue:
- 1. Frecuencia de muestreo / 16 48 kHz (MP3) 8 - 44,1 kHz (WMA)
- 2. Tasa de bits / dentro de los 8 320 kbps (incluyendo VBR) (MP3) 5 -160 kbps (WMA)
- 3. El formato físico del CD-R/CD-RW deberá ser "ISO 9660".
- 4. Si graba archivos MP3/WMA mediante un software que no puede crear un SISTEMA DE ARCHIVOS, como "Direct-CD", etc., la reproducción de archivos MP3/WMA será imposible. Le recomendamos utilizar "Easy-CD Creator", que crea un sistema de archivos ISO9660.

Los clientes deben tener en cuenta que es necesario tener permiso para realizar la descarga de archivos MP3/WMA y música de Internet. Nuestra empresa no tiene derecho a conceder tal permiso. El permiso deberá siempre solicitarse al propietario del copyright.

#### **Detener el pausa**

- 1. Presione el botón **du** durante la reproducción.
- 2 Para volver a la reproducción, presione el  $hotón$  $\triangleright$

#### **Pasar a la siguiente pista/archivo**

Presione brevemente el botón **Da** para seleccionar la siguiente pista.

#### **Pasar a la pista/archivo anterior**

Presione el botón **KI** brevemente en los primeros 4 segundos del tiempo de reproducción.

#### **Volver al inicio de la pista/archivo actual**

Presione brevemente el botón **KI** pasados los primeros 5 segundos del tiempo de reproducción.

#### **Búsqueda**

Mantenga presionado el botón **KI** o durante la reproducción y después suéltelo en el punto deseado.

#### **Pasar a la carpeta anterior/siguiente carpeta**

Esta función está disponible únicamente en . **MP3 WMA**

Presione brevemente el botón **o Para** seleccionar la carpeta anterior/siguiente carpeta.

![](_page_50_Picture_26.jpeg)

#### **INFORMACIÓN**

Presione el botón "Information" durante la reproducción.

![](_page_50_Picture_29.jpeg)

Al reproducir un disco que contiene

información, podrá visualizar la etiqueta CD TEXT/ID3 (intérprete, título, nombre del álbum).

En un CD DE TEXTO se encuentra grabada cierta información acerca del disco (título del disco, artista y título de las pistas). En una ETIQUETA DE ID3, se encuentra grabada cierta información acerca del archivo (título del álbum, nombre del artista, título de la canción, año de grabación, género musical y un breve comentario).

![](_page_50_Picture_33.jpeg)

### **Funcionamiento del reproductor de CD/MP3/WMA**

#### **BARRIDO**

Esta función está disponible únicamente en . **CD**

Presione el botón " Scan" durante la reproducción. El elemento cambiará como sigue.

All  $\rightarrow$  Off (Ninguna visualización)  $\rightarrow$  All...

• All: Playsreproduce los primeros 10 segundos de todas las pistas del disco.

#### **REPETIR**

Toque Repeat durante la reproducción. La configuración predeterminada reproduce todos los archivos del disco. La indicación "Todos" aparece en pantalla.

# $\left( \mathbf{R} \right)$   $\left( \mathbf{I} \right)$   $\left( \mathbf{R} \right)$

#### **CD**

- Todos: Reproduce repetidamente todos los archivos del disco.
- Pista: Reproduce repetidamente la pista actual. **MP3 WMA**
- Archivo: Toque Repeat en el modo de
	- configuración predeterminado. La unidad reproduce repetidamente el archivo actual.
- · Todos: Toque Repeat de nuevo en el modo de repetición de archivo. La unidad reproduce repetidamente todos los archivos del disco.
- Carpeta: Toque Repeat durante unos 2 segundos. La unidad reproduce repetidamente todos los archivos de la carpeta actual.

#### **SELECCIÓN ALEATORIA**

Presione el botón "Shuffle" durante la reproducción. **CD**

- 
- Todos: Reproduce aleatoriamente todos los archivos del disco.
- Off (Sin visualización): Cancela la reproducción ALEATORIA. **MP3 WMA**
- Off (Sin visualización): Cancela la reproducción ALEATORIA.
- Carpeta: Toque Shuffle. La unidad reproduce aleatoriamente todos los archivos de la carpeta actual.
- Todos: Toque **Shuffle** durante unos 2 segundos. La unidad reproduce aleatoriamente todos los archivos del disco.

#### **Encontrar una carpeta/archivo utilizando la lista**

Puede visualizar la lista de carpetas/archivos antes de iniciar la reproducción. Esta función está disponible únicamente en

. **MP3 WMA** 1. Presione el botón "List " durante la reproducción.

![](_page_51_Picture_28.jpeg)

- 2. Presione el botón de la carpeta deseada.
- 3. Presione el archivo deseado. Se reproducirá el archivo.
- Presione el botón **para seleccionar la** carpeta superior.
- Presione el botón **en la pantalla actual** para volver a la pantalla anterior.
- Presione el botón **o para seleccionar** la lista que desea visualizar.
- **E** : Página anterior/siguiente de la lista. **•** Si desea clasificar por clases, presione el botón  $\Box$ ,  $\Box$  o  $\Box$ .

### **Funcionamiento de la toma de fotos**

#### **Reproducción de archivos de fotos**

El Visor de fotos le permite visualizar imágenes en su dispositivo. Esta aplicación reconoce archivos JPG.

El disco se introduce en el interior de la unidad y comienza automáticamente su reproducción. (Modo presentación de diapositivas)

![](_page_52_Picture_4.jpeg)

#### $K$  $H$

Las flechas de imagen anterior e imagen siguiente le permitirán mostrar la imagen anterior o siguiente en la secuencia de archivos de imágenes situados en la carpeta seleccionada.

#### $\theta$  a

El botón "Rotar" le permite mover la imagen en sentido horario (o antihorario). Cada vez que pulse, hará girar la imagen 90 grados.

#### $\rightarrow$   $\rightarrow$   $\rightarrow$   $\rightarrow$

 $\overline{\phantom{a}}$ 

El botón Presentación de diapositivas le permite visualizar todas las imágenes JPG del disco en modo Presentación de diapositivas. El Visor de fotos muestra todas las imágenes automáticamente en modo de pantalla completa a una cierta velocidad.

#### **Formato de la imagen**

El mensaje Fallo de carga se mostrará cuando el archivo de imágenes sea demasiado grande. Se mostrará un mensaje de advertencia indicando que el formato de imagen no es compatible cuando el archivo no esté guardado en formato JPG. JPG: El tamaño del archivo de imágenes debería ser inferior a 2M píxeles como 5.120 x 3.840 (base).

#### **Encontrar una carpeta/archivo utilizando la lista**

Puede visualizar la lista de carpetas/archivos antes de iniciar la reproducción.

1. Presione el botón "List " durante la reproducción.

![](_page_52_Picture_225.jpeg)

- 2. Presione el botón de la carpeta deseada.
- 3. Presione el archivo deseado. Se reproducirá el archivo.
- Presione el botón **para seleccionar la** carpeta superior.
- Presione el botón **e** en la pantalla actual para volver a la pantalla anterior.
- Presione el botón **o para seleccionar** la lista que desea visualizar.
	- **E** : Página anterior/siguiente de la lista.
- **•** Si desea clasificar por clases, presione el botón  $\boxed{1}$ ,  $\boxed{2}$  o  $\boxed{3}$ .

### **Funcionamiento de la radio (RDS)**

#### **Escuchar emisoras de radio**

1. Presione el botón "SRC" para seleccionar la radio.

![](_page_53_Picture_4.jpeg)

- 2. Presione repetidamente "BANDA" para seleccionar una banda. El modo cambiará como sigue:  $FM1 \rightarrow FM2 \rightarrow FM3 \rightarrow MW$
- 3. **Buscar sintonías:** Presione el botón **K**o **Diet** El sintonizador barrerá las frecuencias hasta recibir una con la señal suficientemente fuerte. **Sintonización manual:**  Presione el botón **KI** o **D** repetidamente

hasta seleccionar el número predeterminado que desea.

#### **AS (Memoria de búsqueda automática)**

Esta función le permite almacenar automáticamente las 6 frecuencias más fuertes.

- 1. Seleccione la banda (FM1, FM2, FM3, MW) en la que desea almacenar una emisora.
- 2. Presione el botón "AS"

![](_page_53_Picture_12.jpeg)

Se buscarán las emisoras locales con las señales más fuertes y éstas se almacenarán automáticamente en la banda de radio seleccionada.

3. Para cancelar, vuelva a presionar el botón.

#### **Guardar y recordar emisoras**

Podrá almacenar fácilmente hasta 6 emisoras y volver a ellas más tarde con sólo presionar un botón.

- 1.Seleccione la banda (FM1, FM2, FM3, MW) en la que desea almacenar una emisora.
- 2. Presione los botones  $\leq 0$   $\geq$  para seleccionar la frecuencia deseada.
- 3.Toque y mantenga presionado uno de los botones de presintonía. Se mostrará la información sobre la emisora presintonizada.

La emisora presintonizada seleccionada ha sido almacenada en la memoria.

![](_page_53_Picture_21.jpeg)

4.Repita los pasos 1 y 3 a fin de presintonizar otras emisoras.

La próxima vez, si presiona los botones de presintonía, la emisora será recuperada de la memoria.

#### *Notas*

- **•** Como FM1, FM2 y FM3 tienen el mismo rango de frecuencia, podrá presintonizar hasta 18 emisoras de FM.
- **•** Al programar una emisora en un botón numérico de presintonía ya configurado, la configuración anterior se eliminará automáticamente.

#### **Opciones de pantalla del RDS**

El sistema RDS es capaz de transmitir una amplia variedad de información además de la señal inicial de llamada que aparece al sintonizar una emisora por primera vez. Durante el funcionamiento normal del RDS, la pantalla indicará el nombre de la emisora, la red de difusión o las letras de llamada.

![](_page_53_Picture_29.jpeg)

- **AF** (Frecuencias alternativas del programa actual)
- **TA** (Aviso de boletín de tráfico)
- **PTY** (Reconocimiento del tipo de programa)
- **RT** (Reconocimiento del texto de radio)
- **PS** (Nombre del servicio de programa)
- **PI** (Identificación de programa): Contiene información adicional del funcionamiento del programa regional
- **TP** (Aviso de programa de tráfico)

### **Funcionamiento de la radio (RDS)**

#### **AF (Frecuencia alternativa)**

Cuando la calidad de la recepción disminuya, el sintonizador pasará automáticamente a otra emisora de la red que emita una mejor calidad de recepción, empleando los códigos PI y AF. Esto significa que mientras conduzca, podrá continuar escuchando el mismo programa sin interrupciones.

- 1. Presione el botón "AF". "AF On" aparece en pantalla.
- 2. Para cancelar, vuelva a presionar el botón.

Emisora A transmitiendo en la frecuencia C. frecuencia A. Emisora C transmitiendo en la

![](_page_54_Picture_6.jpeg)

transmitiendo en la frecuencia B. Emisora E transmitiendo en la frecuencia E.

Emisora D transmitiendo en la frecuencia D.

#### **TA (Aviso de boletín de tráfico)**

Ésta es una señal de ENCENDIDO/APAGA-DO que indica la presencia de un boletín de tráfico disponible.

1. Presione el botón "LA".

![](_page_54_Picture_12.jpeg)

2. Para cancelar, vuelva a presionar el botón.

#### **PTY (Reconocimiento del tipo de programa)**

Puede seleccionar el tipo de programa favorito.

- 1. Presione el botón " PIY".
- 2. Aparece la lista PTY.

![](_page_54_Picture_18.jpeg)

- 3. Seleccione uno de sus tipos de programa favoritos.
- 4. Seleccione uno de sus códigos PTY favoritos.
- 5. "BÚSQUEDA PTY" aparece en pantalla.
- 6. Para cancelar, presione el botón " UFF".

#### **REGIÓN**

- 1. Presione el botón "REGION".
- La palabra "On" se mostrará en pantalla. 2. Para cancelar, vuelva a presionar el

botón. ENCENDIDO: La función de Seguimiento de red está activada. La unidad sintonizará otra emisora, dentro de la misma red, que emita el mismo programa cuando las señales de recepción de la emisora actual sean demasiado débiles. APAGADO: La función de Seguimiento de red está desactivada. La unidad sintoniza otra emisora, dentro de la misma red, cuando las señales de recepción de la emisora actual son demasiado débiles (en el modo, el programa puede diferir del recibido actualmente).

#### *Notas*

- **•** RDS sólo está disponible en la recepción FM.
- Presione el botón **en la pantalla actual** para volver a la pantalla anterior.

### **R-Text (Reconocimiento del texto de radio)**

La información sobre la emisora de radio se mostrará en la pantalla.

- 1. Presione el botón " R-TEXT".
- El texto de la radio se mostrará en la pantalla. 2. Para cancelar, vuelva a presionar el botón.

#### *Nota*

**55**

Ciertas emisoras RDS pueden escoger no incluir algunas de estas características adicionales. Si los datos necesarios para el modo seleccionado no están siendo transmitidos, la pantalla mostrará el mensaje "Información de texto de radio".

![](_page_54_Picture_36.jpeg)

### **Solución de averías**

#### **No puede identificar la ubicación actual (No se recibe el GPS)**

El GPS no puede utilizarse en interiores, y debe estar conectado a la alimentación con ACC a un vehículo en una ubicación donde el cielo pueda verse con claridad. Cuando conecte inicialmente el GPS, normalmente tardará unos 10 minutos en funcionar con normalidad, pero la velocidad de conexión puede variar dependiendo de las condiciones atmosféricas y de los obstáculos cer canos. Si la conexión GPS fuera inestable durante un período prolongado de tiempo, intente lo siguiente.

- Compruebe si el producto está conectado a la alimentación.
- Compruebe si la parte posterior del GPS se encuentra ubicada en un lugar donde el cielo pueda verse con claridad.
- Si hubiera edificios altos en las proximidades o si se encontrara bajo un árbol, desplácese a otra ubicación sin obstáculos.
- Compruebe la condición de recepción del GPS desde el menú GPS.

#### **No puede escuchar las indicaciones de voz**

Compruebe que el estado del volumen esté configurado en Silencio o a muy poco volumen en el menú correspondiente.

En el caso de un sector recto no recibirá indicaciones ni tiempo.

En este caso, el sonido de indicación adecuado se emitirá en la posición actual si presiona el botón NAVI.

#### **Existe una diferencia entre la carretera en la que se encuentra y la dibujada en el mapa del producto**

Aunque por lo general el GPS es un instrumento preciso, tiene cierto margen de error. Una vez instalado el receptor de GPS puede existir un rango de error de aproximadamente 10 m. Pero en las carreteras de construcción reciente, el problema podría residir en la falta de actualización del mapa.

#### **No puede visualizar el mapa**

Esto ocurre cuando no puede ver el mapa aun cuando ha ejecutado el menú de navegación. Esta situación puede darse cuando los datos de la memoria están dañados. Elimine todos los datos de la memoria y vuelva a instalarlos de nuevo. Si el problema continúa tras la instalación, póngase en contacto con el centro A/S.

#### **Los datos del mapa no se han actualizado recientemente**

La información registrada en los datos del mapa no es reciente.

La información registrada en los datos del mapa debe actualizarse periódicamente.

#### **La guía de rutas puede diferir de la ruta real. (Error de la guía de rutas)**

- Cuando la carretera es fielmente paralela.
- Cuando el ángulo de bifurcación de la carretera es muy reducido.
- Cuando existe una carretera adyacente al girar.
- Cuando conduce por una carretera que se estrecha rápidamente.
- Cuando conduce por una cadena montañosa o cuando la carretera tiene demasiadas curvas.
- Cuando los puntos de inicio, paso y destino estén demasiado cerca unos de otros, en un radio de 1 km.
- Cuando haya establecido los puntos de inicio, paso y destino a más de 1 km. de la carretera.
- Al pasar por un túnel.
- Al conducir entre edificios altos.

### **Solución de averías**

#### **Sincronización del mapa**

Como se ha mencionado, el sistema GPS utilizado por este sistema de navegación portátil es susceptible de sufrir ciertos fallos. En ocasiones, sus cálculos pueden situarle en una ubicación del mapa donde no existe ninguna carretera. En esta situación, el sistema de procesamiento asume que los vehículos viajan sólo por carreteras, y es capaz de corregir su posición ajustándola a una carretera cercana. Esto se llama sincronización de mapas.

![](_page_56_Picture_3.jpeg)

![](_page_56_Picture_4.jpeg)

Con sincronización de mapas.

Sin sincronización de mapas.

**No se visualiza el icono de carril ampliado ni el de límite de velocidad.** Los indicadores de carril ampliado y de límite de velocidad se visualizan sólo en la región

en la que estén incluidos sus recursos.

#### **La información de ubicación TMC es errónea o no es posible visualizar información sobre la ubicación.**

La versión para la información de ubicación recibida de la emisora de difusión y la aplicada por el software de navegación pueden ser diferentes. En este caso, la información de ubicación de las listas de eventos puede ser incorrecta o inexistente.

**No puede escuchar el nombre de la carretera incluso en configuración TTS.**

Puede escuchar las indicaciones por voz acerca del nombre de la carretera cuando el idioma establecido para el TTS o el país por el que está conduciendo. La información por voz y su pronunciación pueden no ser correctas e incluso reproducirse con mala calidad.

#### **Los datos de la cámara no han sido actualizados recientemente.**

La información de los indicaciones puede ser incorrecta. Visite la página Web y actualice los datos anteriores (cargados).

#### **Acerca del radar de tráfico**

El uso de un radar de tráfico puede ser ilegal en ciertos países.

#### **Cómo actualizar los datos de la cámara**

- 1. Para actualizar la base de datos de la cámara, visite la página www.poicon.com.
- 2. Descargue \*.lgsf (cargado).
- 3.Apague el interruptor de encendido.
- 4. Separe el panel frontal del LAN9700R y después la tarjeta SD a la izquierda. (Puede que necesite un destornillador).
- 5. Conecte la tarjeta SD al PC. (Su capacidad es de 4 GB. La conexión puede resultar imposible dependiendo del SO del PC. En tal caso, será necesario actualizar el SO para permitir la conexión con el PC).
- 6. Copie el \*.lgsf descargado en el directorio de carpeta raíz \data\cam\ cuando la tarjeta SD sea reconocida como un controlador de disco del PC.
- 7. Sobrescriba todos los datos \*lgsf descargados a través del paso 2 al 5º directorio.
- 8. Extraiga el controlador de disco del PC de forma segura una vez termine de sobrescribir.
- 9. Introduzca de nuevo la tarjeta en el dispositivo y podrá utilizar los datos actualizados de la cámara.
- 10. Cambie el interruptor a encendido. Y después haga uso de la unidad.

#### *Nota*

No introduzca la tarjeta SD en el dispositivo para otros fines. El producto no funcionará correctamente si sustituye dicha tarjeta SD por otra que no esté autorizada por LG.

![](_page_56_Picture_30.jpeg)

 $\begin{array}{c} \hline \end{array}$ 

 $^{-}$  1

# **Solución de averías**

 $\overline{1}$ 

 $\overline{1}$ 

![](_page_57_Picture_265.jpeg)

## **Códigos de idioma/Códigos de área**

#### **Códigos de idioma**

Utilice esta lista para introducir el idioma deseado para las siguientes configuraciones iniciales: audio del disco, subtítulos del disco, menú del disco.

![](_page_58_Picture_679.jpeg)

#### **Códigos de área**

 $\overline{\phantom{a}}$ 

Seleccione un código de área de esta lista.

![](_page_58_Picture_680.jpeg)

## **Lista de compatibilidad de teléfonos Bluetooth**

- Si al menos un teléfono como se describe en esta lista cumple los requisitos del Perfil Bluetooth de manos libres 1.0 y el Perfil de objetos Push 1.1, podrá funcionar correctamente. Sin embargo, se advierte que no podemos asegurar el funcionamiento mediante esta función.
- Las diferencias en la operación funcional por modelos es principalmente el resultado de las funciones de un teléfono con manos libres, consulte al fabricante del teléfono en caso de duda.

![](_page_59_Picture_2257.jpeg)

 $\overline{\phantom{a}}$ 

![](_page_59_Picture_2258.jpeg)

 $\overline{\phantom{a}}$ 

 $\overline{\phantom{a}}$ 

# **Lista de compatibilidad de teléfonos Bluetooth**

![](_page_60_Picture_2657.jpeg)

### **Lista de compatibilidad de teléfonos Bluetooth**

![](_page_61_Picture_1399.jpeg)

#### **Observaciones**

La función Bluetooth puede no funcionar si conecta la unidad a unos auriculares o si el teléfono no está en la pantalla inicial; pantalla inicial; depende del tipo de teléfono.

- Nota1: El tiempo descubrible es limitado.
- Nota2: Este teléfono acepta el código PIN durante un tiempo limitado.
- Nota3: Si conecta la unidad y el teléfono al mismo tiempo, realice primero la conexión en la configuración de su teléfono.
- Nota4: Si cambia la ruta de sonido durante una llamada, se interrumpirá la conexión.
- Nota5: Mantenga el teléfono "Activado" (o abra una carpeta o diapositiva) para la conexión o función DTMF.
- Nota6: Este teléfono no admite la función REJECT.
- Nota7: Este teléfono no admite la función MEMORY DIAL.
- Nota8: Este teléfono realiza llamadas según la última llamada recibida, sin la función MEMORY DIAL.
- Nota9: Este teléfono no admite la función DTMF.
- Nota10: Este teléfono no admite la función PHONEBOOK.
- Nota11: Realice una conexión en la configuración de su teléfono.
- Nota12: Realice una conexión en la configuración de su unidad.
- Nota13: No se muestra la ID de llamada.
- Nota14: Toque "SEND" dos veces para establecer una llamada con un número de teléfono guardado.

## **Especificaciones**

#### **GENERAL**

 $\overline{\phantom{a}}$ 

![](_page_62_Picture_42.jpeg)

#### **PANTALLA**

![](_page_62_Picture_43.jpeg)

#### SECCIÓN CD/DVD/VCD

![](_page_62_Picture_44.jpeg)

### **SECCIÓN RADIO**<br>FM

![](_page_62_Picture_45.jpeg)

#### AM (MW)

 $=$   $\overline{1}$ 

![](_page_62_Picture_46.jpeg)

#### **SECCIÓN NAVEGACIÓN**

![](_page_62_Picture_47.jpeg)

63

 $\overline{\phantom{a}}$ 

### **Soporte-asistencia telefónica**

**Puede obtener información sobre actualización de mapas de LG Help Desk (Centro de información al cliente).**

**Para más información, póngase en contacto con su centro de información telefónico o a través de nuestras páginas web.**

![](_page_63_Picture_208.jpeg)

**\* Para consultar los números de los centros de llamadas, visite nuestra página Web (www.lge.com).**

![](_page_63_Picture_5.jpeg)

"La palabra Bluetooth, su marca y logotipo son propiedad de Bluetooth SIG, Inc., y cualquier uso de estas marcas por parte de LG Electronics se realiza siempre bajo licencia. Otras marcas registradas y nombres comerciales pertenecen a sus respectivos propietarios."

P/N: MFL41634225

 $\overline{\phantom{a}}$